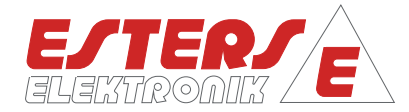

# GEBRAUCHSANLEITUNG IM 109 D

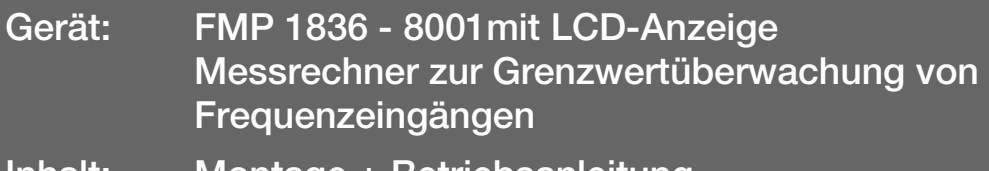

Inhalt: Montage + Betriebsanleitung

Rev.-Nr.: IM 109 D V0.1-2017-06-26; FW 4.12

**P =** Drehzahl Druck Durchfluss Temperatur

 $\widehat{(\mathcal{C})}$ 

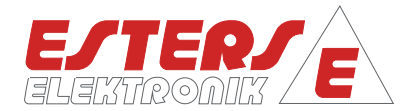

#### **BENUTZERHINWEISE**

**P =** Drehzahl Druck Durchfluss Temperatur

- Lesen Sie das Handbuch vollständig, bevor Sie das Gerät installieren, oder zum ersten Mal in Betrieb nehmen.
- Achten Sie auf alle wichtigen Hinweise und Warnungen in diesem Handbuch.
- Die Seriennummer Ihres Gerätes, die Sie für Ersatzteilbestellungen benötigen und die korrekte Spannungsversorgung entnehmen Sie bitte dem Typenschild. Sie finden es an der Außenseite des Gerätes.
- Installation, Inbetriebnahme, Bedienung und Wartung dürfen nur von einer Elektrofachkraft vorgenommen werden. Es sind die am Installationsort geltenden Richtlinien zu beachten.
- Aus Personenschutzgründen dürfen Wartungsarbeiten nur im spannungslosen Zustand vorgenommen werden.
- Um die Betriebssicherheit zu gewährleisten, dürfen nur Originalersatzteile des Herstellers eingebaut werden.
- Bei nicht bestimmungsgemäßer Verwendung des Gerätes erlöschen die Ansprüche aus Gewährleistung und Produkthaftung. Nicht bestimmungsgemäße Verwendung liegt insbesondere dann vor, wenn bei Installation, Inbetriebnahme, Bedienung und Wartung die Angaben in diesem Handbuch nicht beachtet wurden.
- Das Gerät muss in das Blitzschutzkonzept des Anlagenbetreibers eingebunden sein

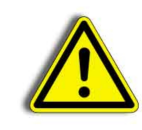

**Bitte beachten Sie, dass der Gebrauch des Geräts immer in Übereinstimmung mit dem Handbuch erfolgen muss. Abweichungen führen zum Erlöschen der Betriebssicherheit.**

Durch technische Weiterentwicklungen kann es zu Abweichungen von diesem Handbuch kommen. Sollten Sie weitere Informationen wünschen oder treten besondere Probleme auf, die in diesem Handbuch nicht ausführlich behandelt werden, erhalten Sie Auskunft unter folgender Adresse:

#### **Impressum**

Hersteller Esters Elektronik GmbH Hafenrandstr. 14 D-63741 Aschaffenburg Tel.: +49 (0) 6021 – 45 807-0 Fax: +49 (0) 6021 – 45 807-20 eMail: esters@esters.de Internet: www.esters.de

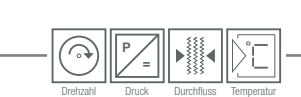

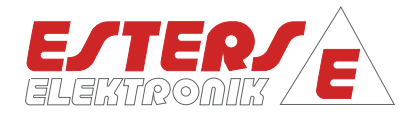

### **Copyright**

Dieses Handbuch ist urheberrechtlich geschützt. Vervielfältigung und Verbreitung sind ohne schriftliche Genehmigung nicht gestattet. © Esters Elektronik GmbH, Rodgau

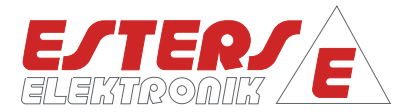

#### **Inhaltsverzeichnis**

**P =** Drehzahl Druck Durchfluss Temperatur

ᢙ

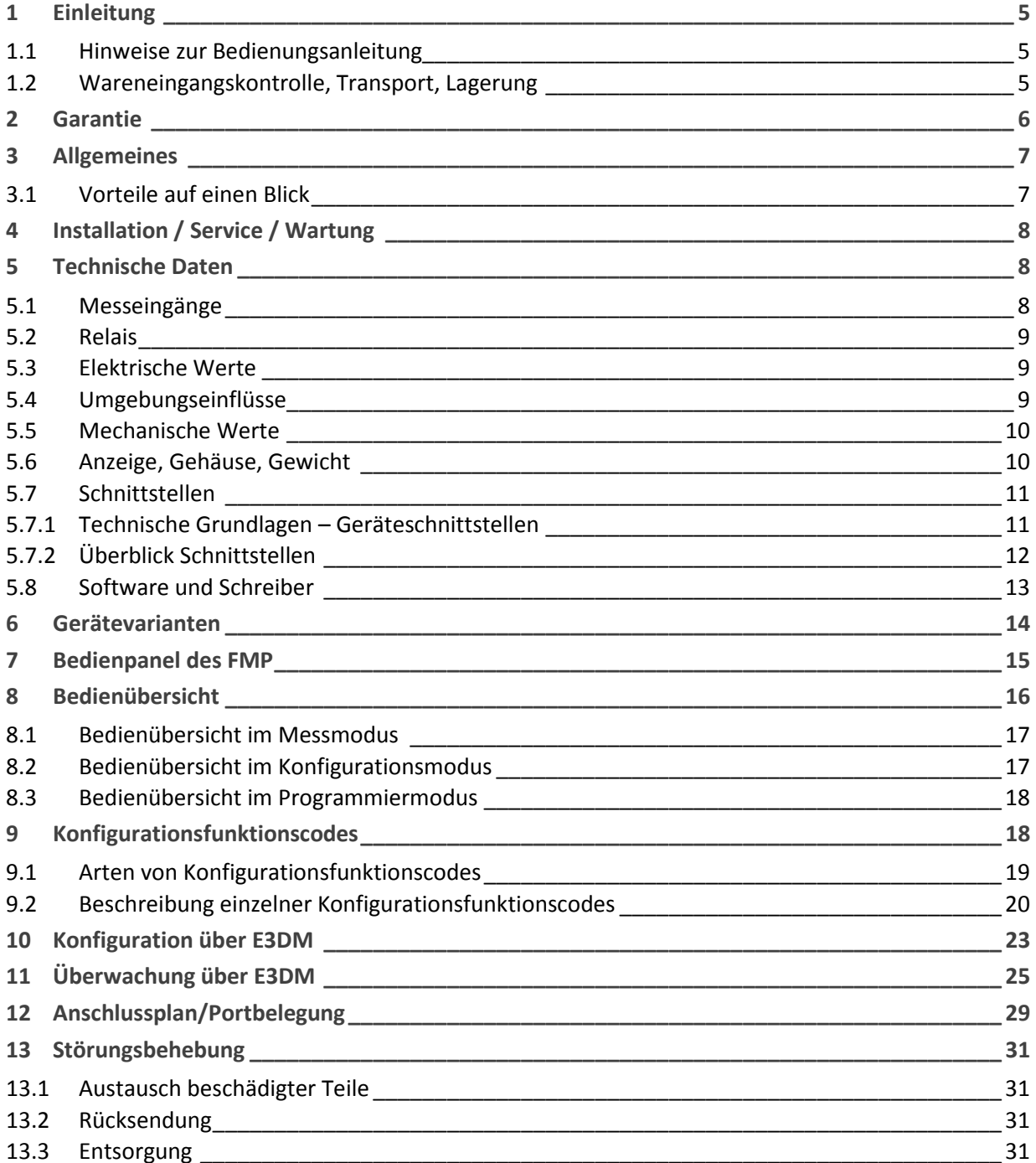

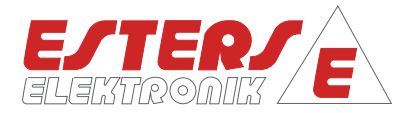

#### **1 Einleitung**

**P =** Drehzahl Druck Durchfluss Temperatur

#### **1.1 Hinweise zur Bedienungsanleitung**

Die vorliegende Bedienungsanleitung soll Ihnen als Anwender vom Gerät Unterstützung bei der Installation, Bedienung und Wartung bieten.

Dieses Dokument soll Ihnen den Umgang damit erleichtern. Wichtige Textelemente werden optisch hervorgehoben.

#### **Zeichen und Symbole**

In dieser Bedienungsanleitung werden die folgenden Zeichen und Symbole verwendet, um Textstellen, die besonders beachtet werden müssen, hervorzuheben.

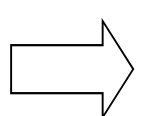

## Hinweise

Dieser Pfeil weist Sie auf Besonderheiten hin, die bei der Bedienung zu beachten sind.

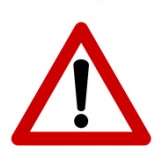

#### Warnung

Dieses Zeichen macht Sie auf Textstellen aufmerksam, deren Nichtbefolgen oder ungenaues Befolgen zu Beschädigungen oder Zerstörungen an Teilen der Anlage führen kann.

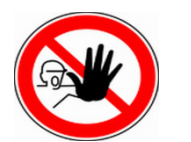

#### Vorsicht!

Dieses Zeichen steht vor Textstellen, bei deren Nichtbefolgen die Gesundheit und das Leben von Menschen gefährdet sind.

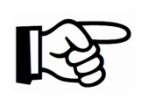

#### Verweis

Dieses Zeichen weist auf weitere Informationen in anderen Handbüchern, Kapiteln oder Abschnitten hin.

#### **1.2 Wareneingangskontrolle, Transport, Lagerung**

- Achten Sie auf unbeschädigte Verpackung!
- Teilen Sie Beschädigungen an der Verpackung Ihrem Lieferanten mit.
- Bewahren Sie die beschädigte Verpackung bis zur Klärung auf.
- Achten Sie auf unbeschädigten Inhalt!
- Teilen Sie Beschädigungen am Lieferinhalt Ihrem Lieferanten mit.
- Bewahren Sie die beschädigte Ware bis zur Klärung auf.
- Prüfen Sie den Lieferumfang anhand der Lieferpapiere und Ihrer Bestellung auf Vollständigkeit. Für Lagerung und Transport ist das Gerät stoßsicher und gegen Feuchtigkeit geschützt zu verpacken. Optimalen Schutz bietet die Originalverpackung. Darüber hinaus müssen die zulässigen Umgebungsbedingungen eingehalten werden ( $\mathbb{R}$  Abschnitt 0
- Bei Rückfragen wenden Sie sich bitte an Ihren Lieferanten, bzw. an dessen Vertriebszentrale.

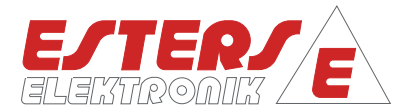

#### **2 Garantie**

**P =** Drehzahl Druck Durchfluss Temperatur

Die Geräte sind unter Beachtung der geltenden Vorschriften gebaut und haben das Werk in einwandfreiem Zustand verlassen.

Sollten Sie trotzdem Grund zur Beanstandung unseres Produktes haben, beheben wir Mängel in unserem Werk kostenlos, die nachweislich auf einem Werksfehler beruhen. Voraussetzung ist, dass Sie diesen Mangel unverzüglich nach Feststellung und innerhalb der von uns gewährten Garantiezeit melden.

Schäden, die durch nicht bestimmungsgemäßen Gebrauch sowie infolge von Nichtbeachtung der Bedienungsanleitung entstanden sind, sind von dieser Garantie ausgenommen.

Die Gewährleistung beträgt 12 Monate. Wenn nicht anders definiert, gelten für Zubehörteile ebenfalls 12 Monate. Gewährleistungen bewirken keine Verlängerung der Gewährleistungsfrist.

Die Gewährleistung entfällt, wenn das Geräts geöffnet wurde - soweit dies nicht ausdrücklich in der Bedienungsanleitung zu Wartungszwecken beschrieben ist oder aber Seriennummern am Gerät verändert, beschädigt oder entfernt wurden.

Wurden neben der Gewährleistung notwendige Reparaturen, Justagen oder dergleichen durchgeführt, sind die Leistungen kostenlos, andere Leistungen, Transport und Verpackung, werden berechnet.

Weitergehende oder andere Ansprüche, insbesondere bei entstandenen Schäden, die nicht die gelieferten Komponenten betreffen, sind - soweit eine Haftung nicht zwingend gesetzlich vorgeschrieben ist - ausgeschlossen.

**Leistungen nach der Garantiezeit** 

Selbstverständlich sind wir auch nach Ablauf der Garantiezeit für Sie da. Sie können sich unter den folgenden Kontaktdaten direkt bei uns melden:

**Kontakt:** 

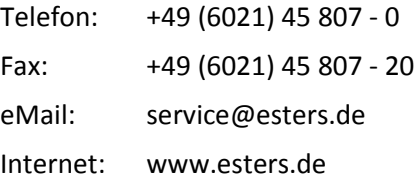

Rev.-Nr.: IM 109 D V0.1-2017-06-26; FW 4.12

Rev.-Nr.: IM 109 D V0.1-2017-06-26; PW 4.12

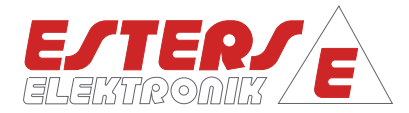

#### **3 Allgemeines**

**P =** Drehzahl Druck Durchfluss Temperatur

Der FMP ist standardmäßig in der Ausführung 2-Kanal "A" und "B" lieferbar. Er dient zur Grenzwertüberwachung von Frequenzeingängen. Dazu werden an die Ports 1 und 2 zwei SC 500 Signalkonverter angeschlossen. Kanal "A" und "B" überwachen jeweils 3 Grenzwerte. Der FMP verfügt über 7 Relais, die fest mit Limitatoren zur Grenzwertüberwachung verbunden sind. Den Limitatoren können frei konfigurierbar Signalquellen zugeordnet werden.

#### **3.1 Vorteile auf einen Blick**

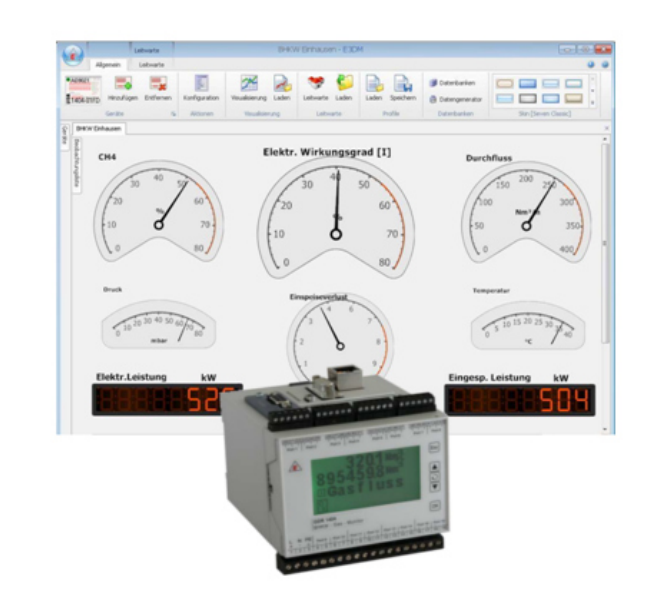

#### Abbildung 1 Vorteile der Gerätefunktionen

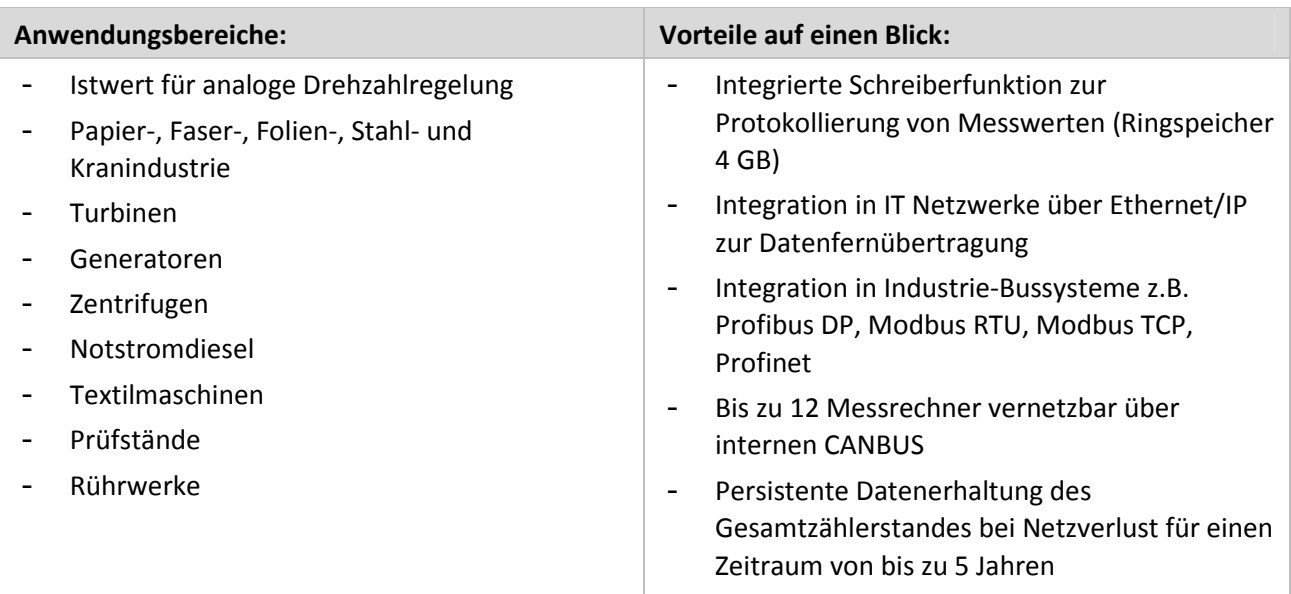

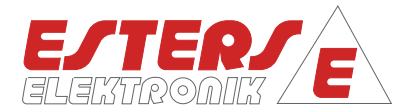

#### **4 Installation / Service / Wartung**

**P =** Drehzahl Druck Durchfluss Temperatur

Der FMP 1836 ist für die direkte Montage auf einer Hutschiene vorgesehen. Der Monitor kann direkt in einen Schaltschrank oder in ein gesondert erhältliches Gehäuse montiert werden. Die Installation ist nur von fachkundigem und geschultem Personal vorzunehmen.

Service- und Wartungsarbeiten dürfen nur von Facharbeitern der **Firma Esters GmbH** oder durch von der Firma Esters GmbH geschulten Personen durchgeführt werden.

Wenden Sie sich hierzu bitte an folgende Kontaktdaten:

Telefon: +49 (6021) 45 807 - 0 Fax: +49 (6021) 45 807 - 20 eMail: service@esters.de Internet: www.esters.de

#### **5 Technische Daten**

Die Geräte der Baureihe FMP 1836-8001 sind als 2-Kanal-Geräte verfügbar. Die Gerätebaureihe ist nach dem Baukastenprinzip aufgebaut. Das Prinzip ermöglicht

die Konfiguration der Ein- und Ausgänge sowie der relevanten Schnittstellen und Softwareoptionen entsprechend den individuellen Anforderungen an die Anwendung und die Betriebsanlage.

Der Abschnitt technische Daten gibt Ihnen eine Übersicht bezüglich der Baureihe.

#### **5.1 Messeingänge**

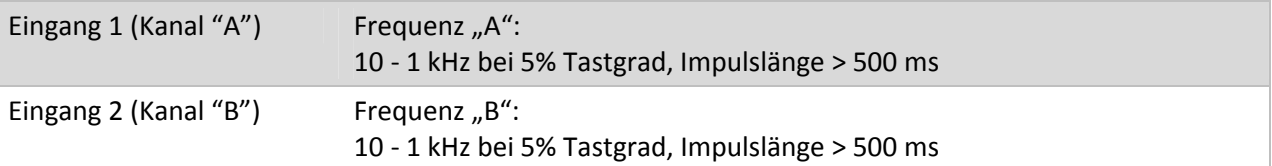

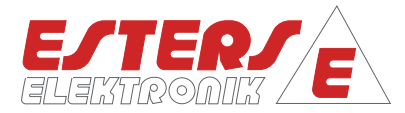

#### **5.2 Relais**

**P =** Drehzahl Druck Durchfluss Temperatur

 $\widehat{\phantom{a}}$ 

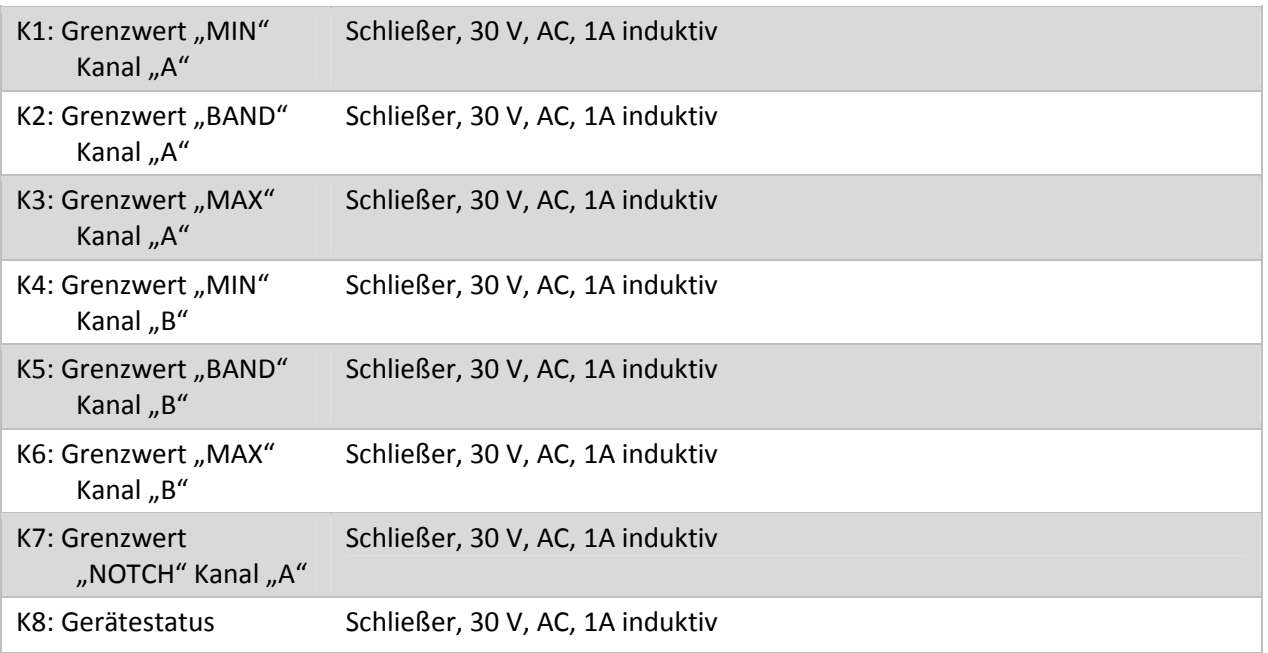

#### **5.3 Elektrische Werte**

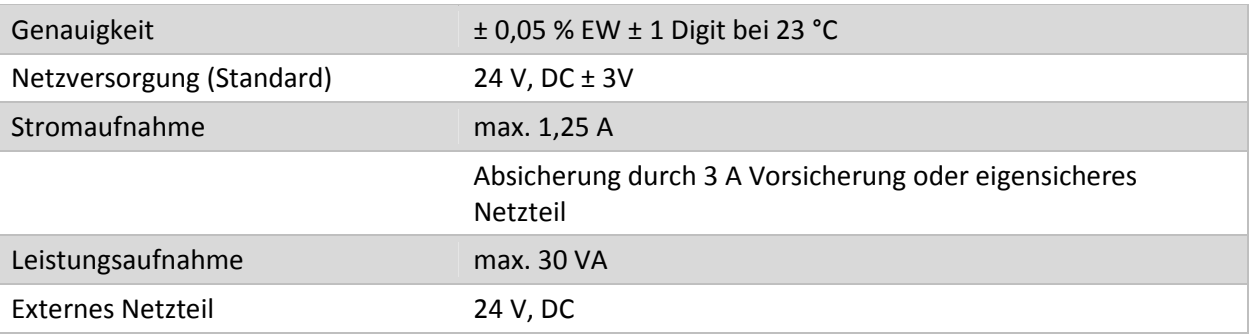

#### **5.4 Umgebungseinflüsse**

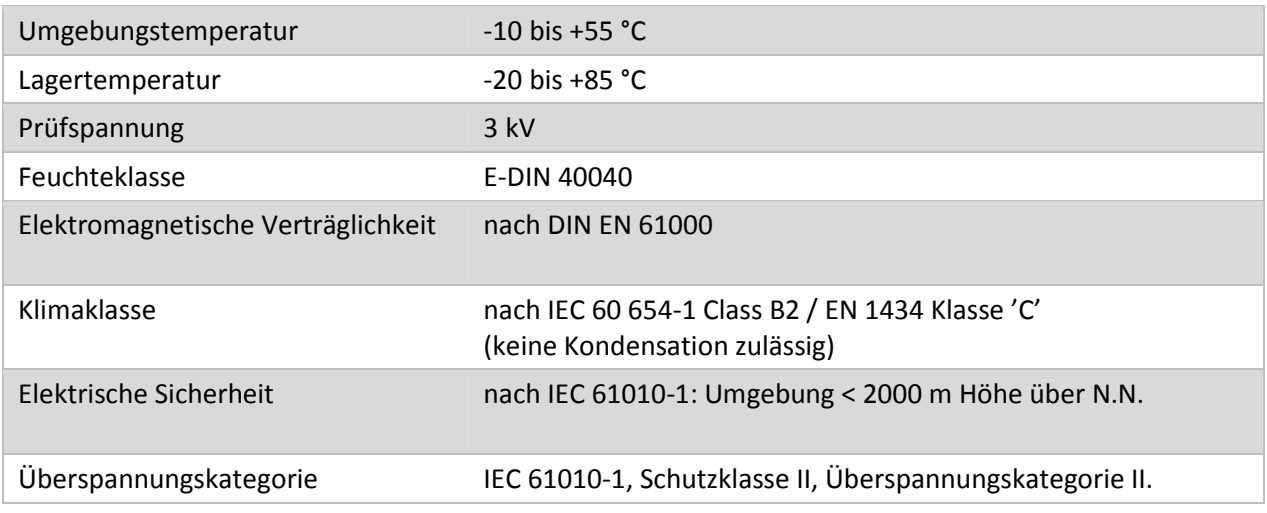

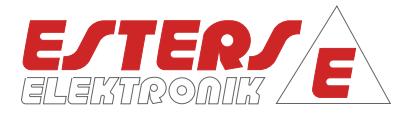

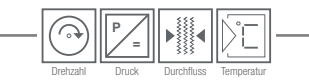

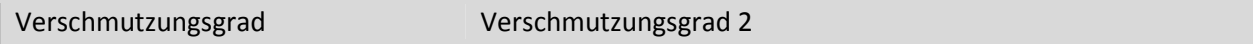

#### **5.5 Mechanische Werte**

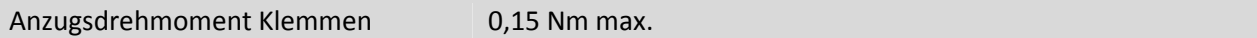

#### **5.6 Anzeige, Gehäuse, Gewicht**

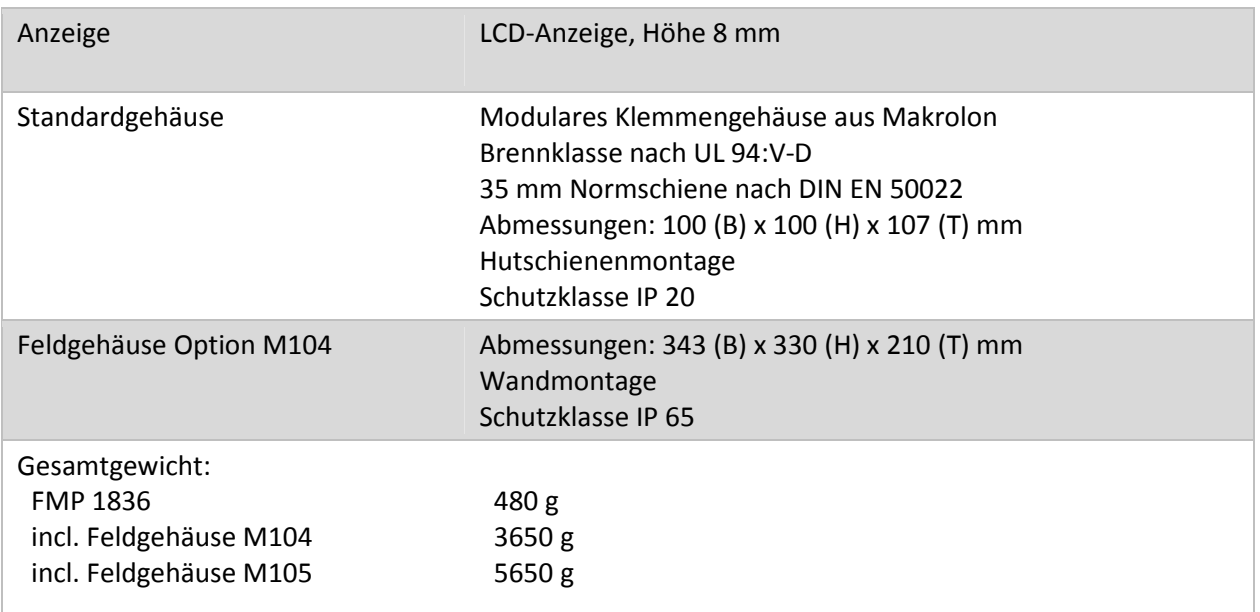

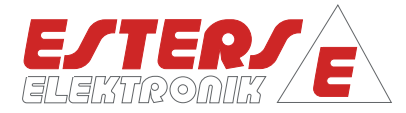

#### **5.7 Schnittstellen**

**P =** Drehzahl Druck Durchfluss Temperatur

ᢙ

#### **5.7.1 Technische Grundlagen – Geräteschnittstellen**

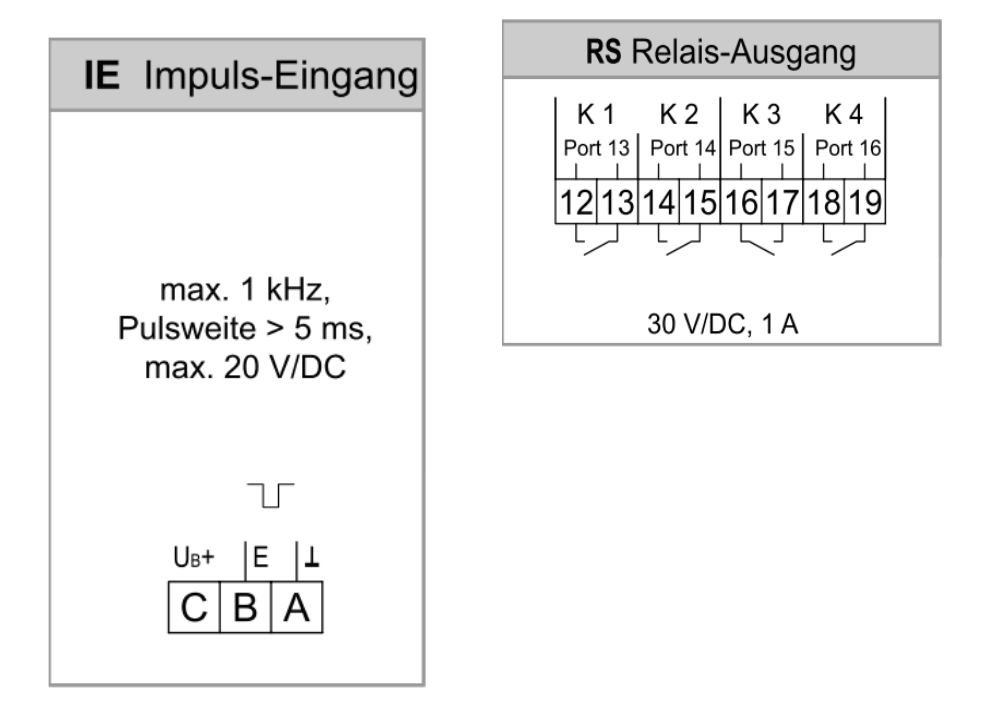

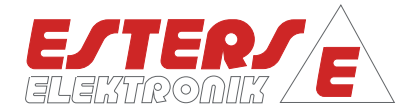

#### **5.7.2 Überblick Schnittstellen**

**P =** Drehzahl Druck Durchfluss Temperatur

 $\widehat{\curvearrowright}$ 

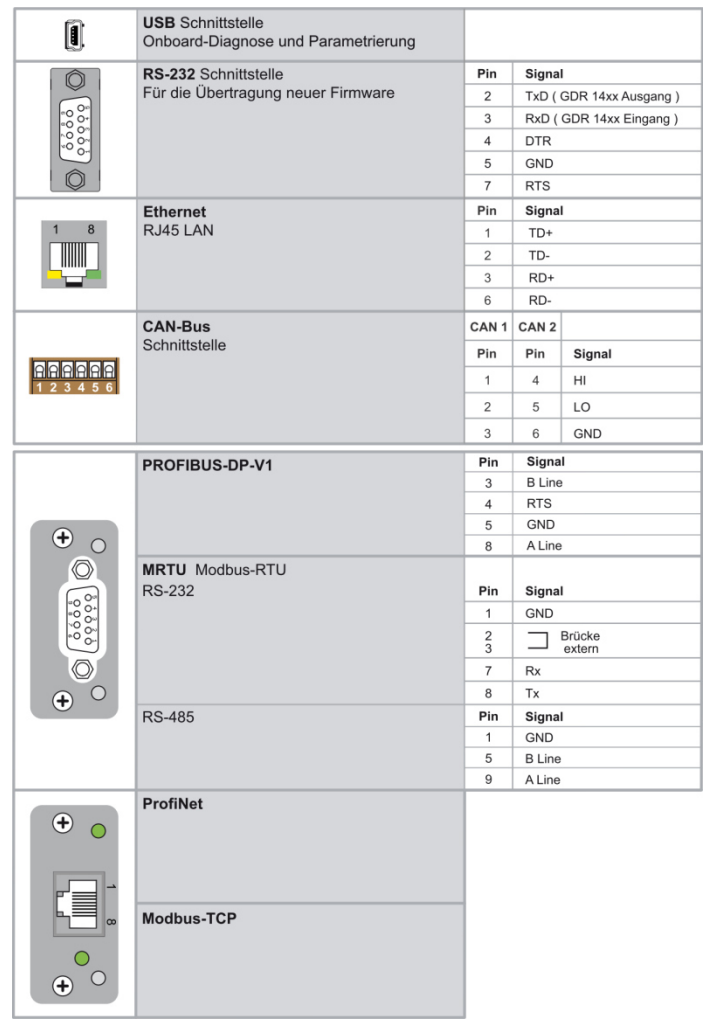

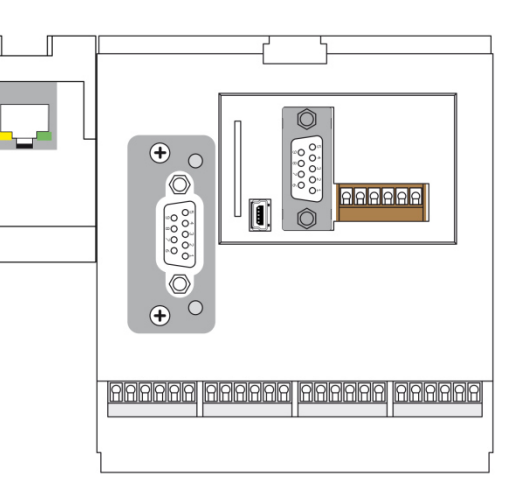

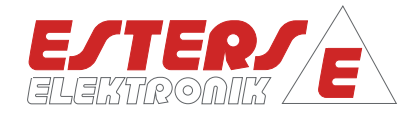

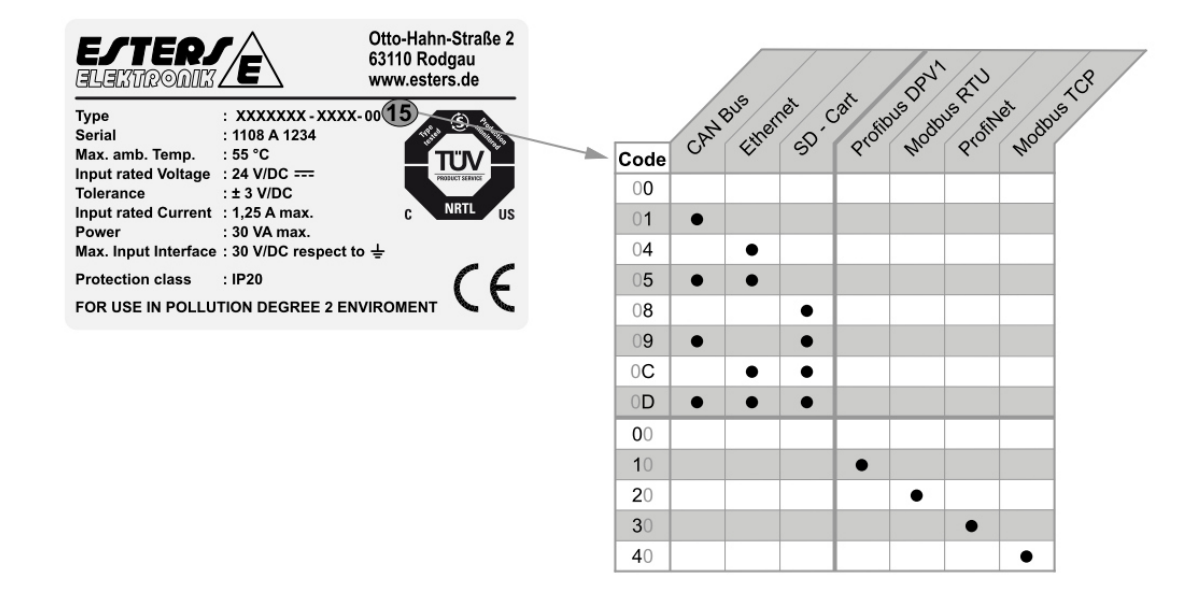

Abbildung 2: Überblick Geräteschnittstellen

#### **5.8 Software und Schreiber**

**P =** Drehzahl Druck Durchfluss Temperatur

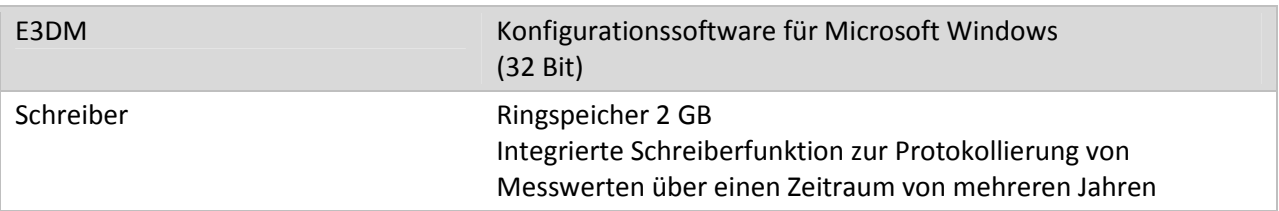

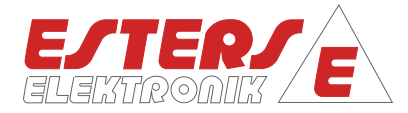

#### **6 Gerätevarianten**

**P =** Drehzahl Druck Durchfluss Temperatur

ᢙ

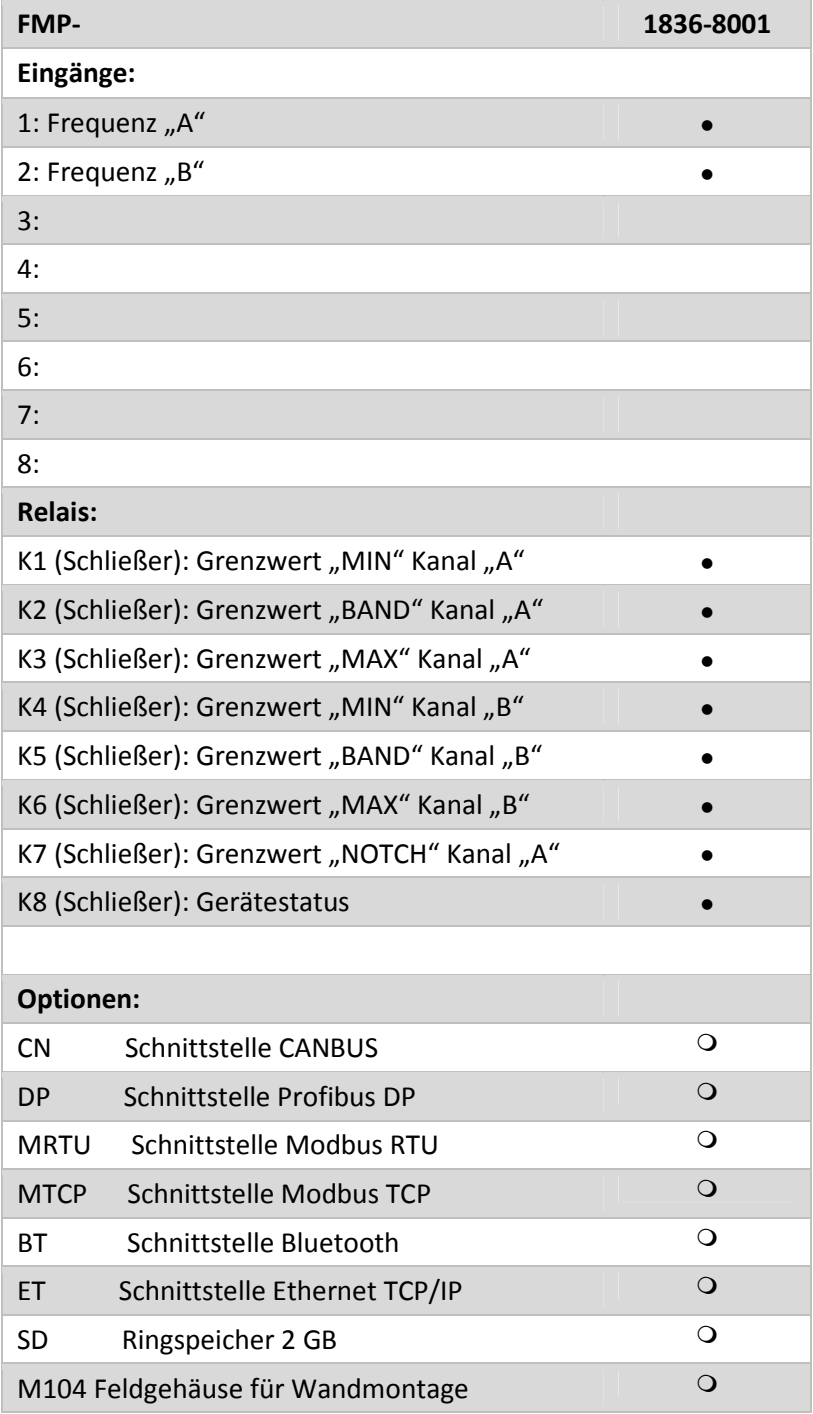

- Grundausstattung
- O Optional

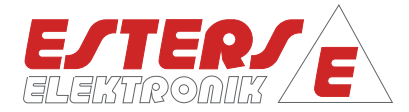

#### **7 Bedienpanel des FMP**

**P =** Drehzahl Druck Durchfluss Temperatur

#### **Aufbau der LCD-Anzeige**

Die folgende Abbildung gibt Auskunft über den Aufbau der LCD-Anzeige am Gerät FMP 1836-8001.

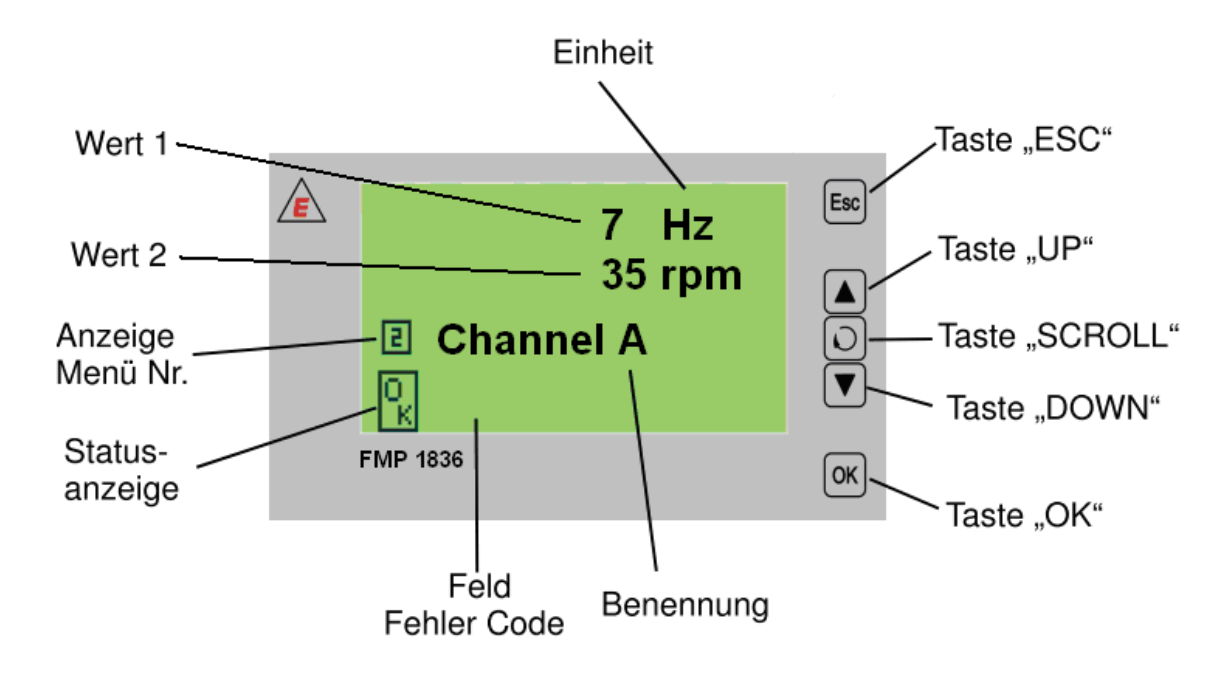

Abbildung 3: Aufbau LCD-Anzeige **Messwertanzeige** 

Vierzeilige LCD-Anzeige, wobei die Zeilen 1 bis 3 maximal 10 Stellen anzeigen. **Messwertanzeigen** 

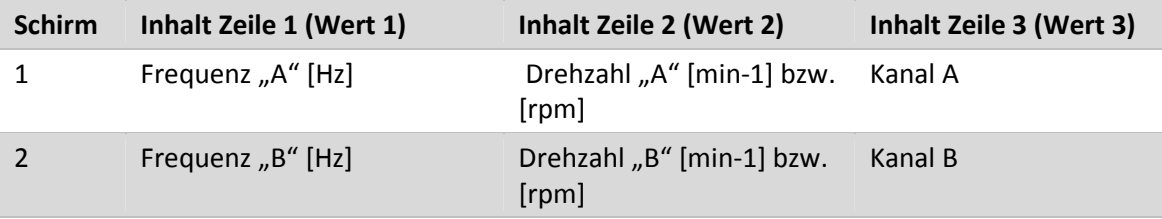

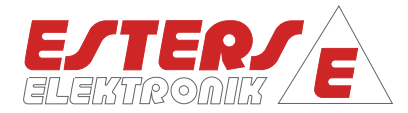

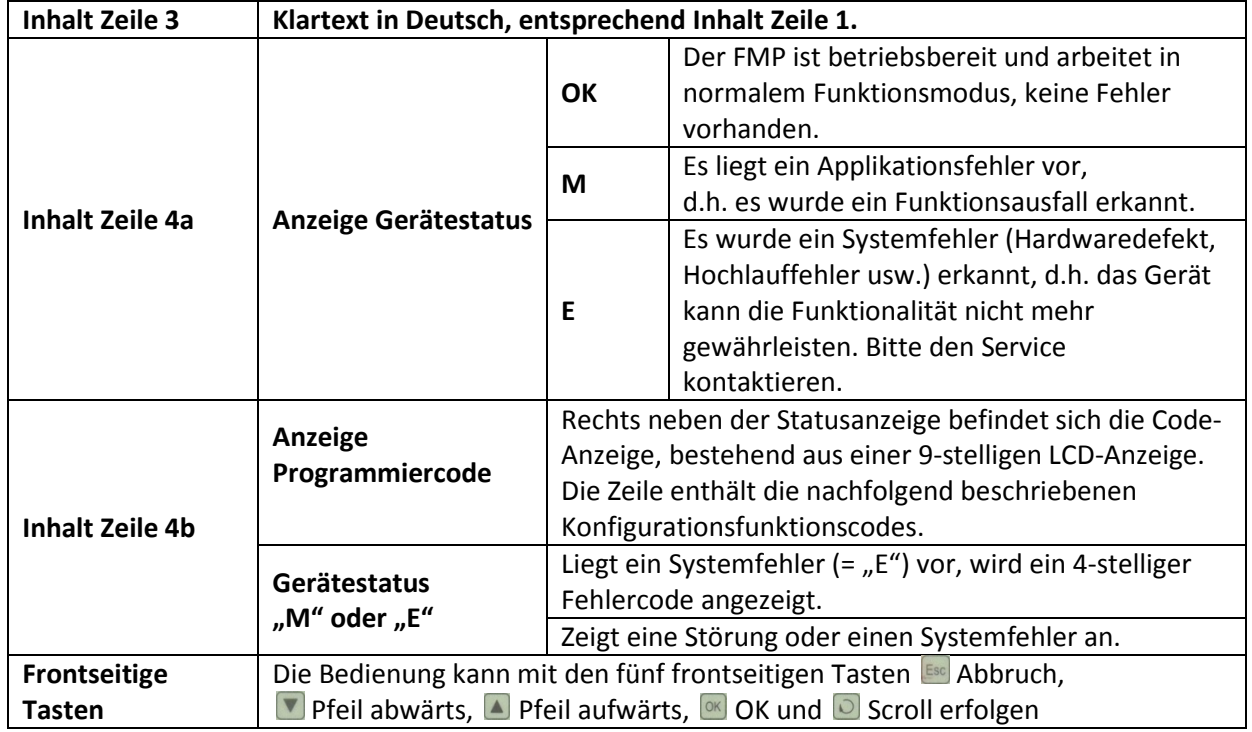

#### **8 Bedienübersicht**

**P =** Drehzahl Druck Durchfluss Temperatur

Die Programmierung des FMP 1836 kann direkt am Gerät erfolgen oder alternativ über eine USB-Schnittstelle am PC mit der Konfigurationssoftware E3DM (siehe nachfolgende Beschreibung). Sobald Spannung an den FMP angelegt ist, befindet sich das Gerät im Messmodus. Durch Drücken der Taste **in für mindestens 5 Sekunden wird der FMP** in den Konfigurationsmodus umgeschaltet, in dem die Konfiguration angezeigt wird oder programmiert werden kann. Die Messwertanzeige wird ausgeschaltet und der erste Konfigurationscode erscheint in der Programmiercodeanzeige.

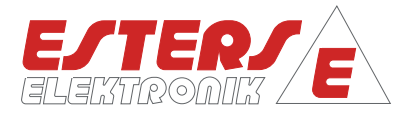

#### **8.1 Bedienübersicht im Messmodus**

**P =** Drehzahl Druck Durchfluss Temperatur

Im Messmodus erfolgt die Bedienung mit den fünf frontseitigen Tasten nach folgendem Schema:

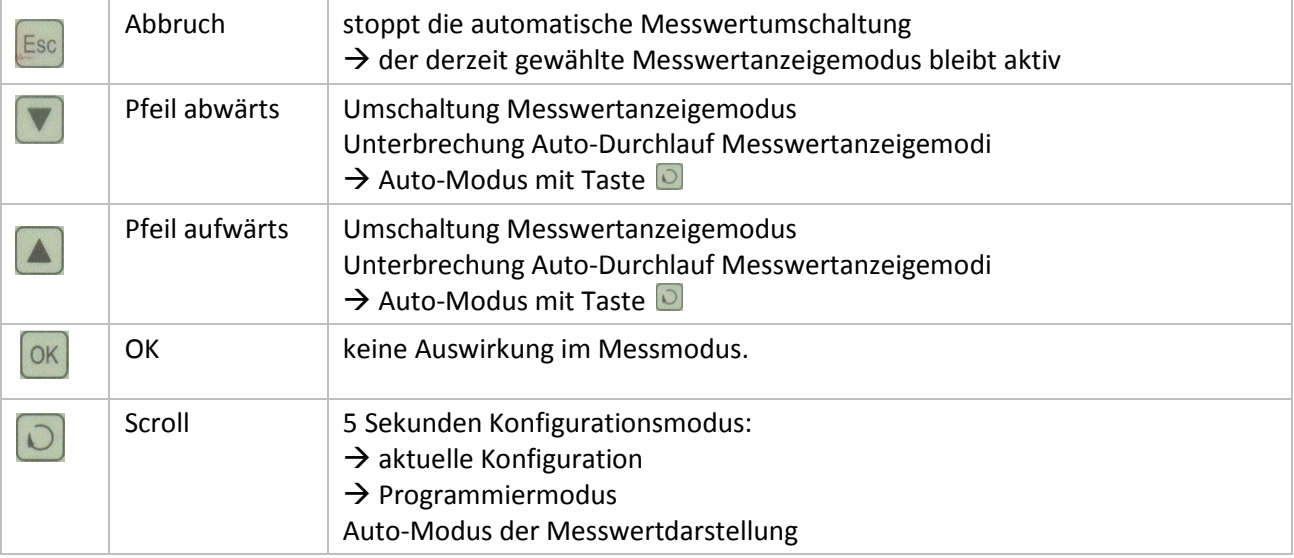

#### **8.2 Bedienübersicht im Konfigurationsmodus**

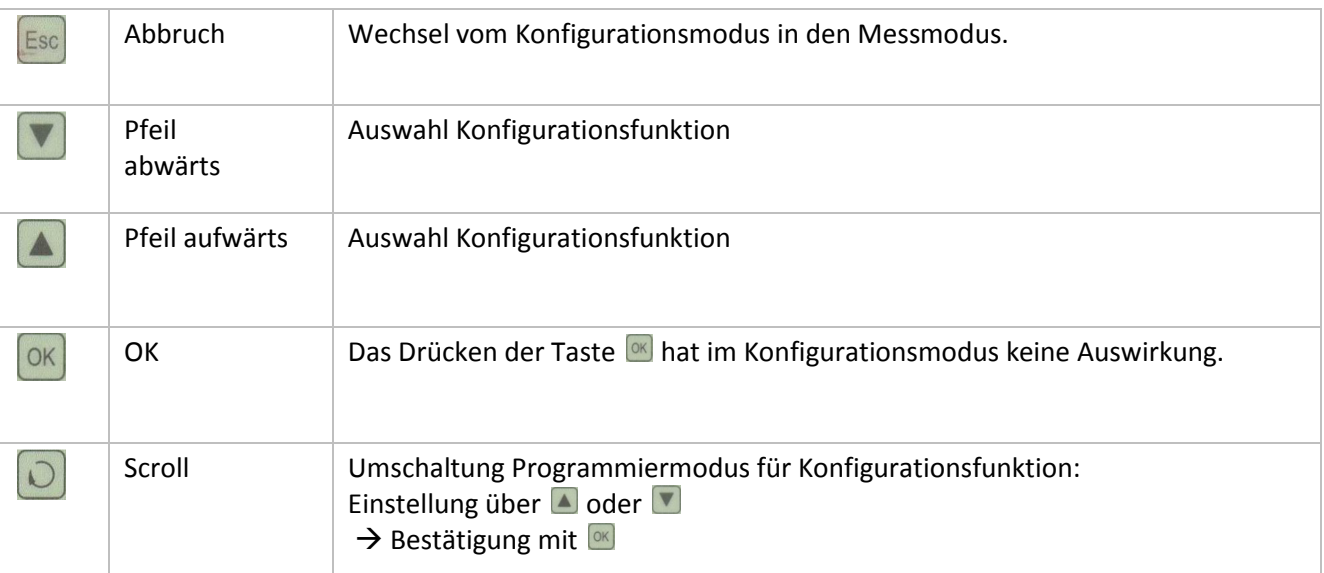

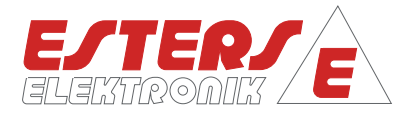

#### **8.3 Bedienübersicht im Programmiermodus**

**P =** Drehzahl Druck Durchfluss Temperatur

Das Drücken der Taste **schaltet den angezeigten Konfigurationsfunktionscode in den** Programmiermodus. In der ersten Zeile der Messwertanzeige wird der bisherige Wert der Konfigurationsfunktion angezeigt. In der zweiten Zeile der Messwertanzeige kann der neue Wert eingegeben werden.

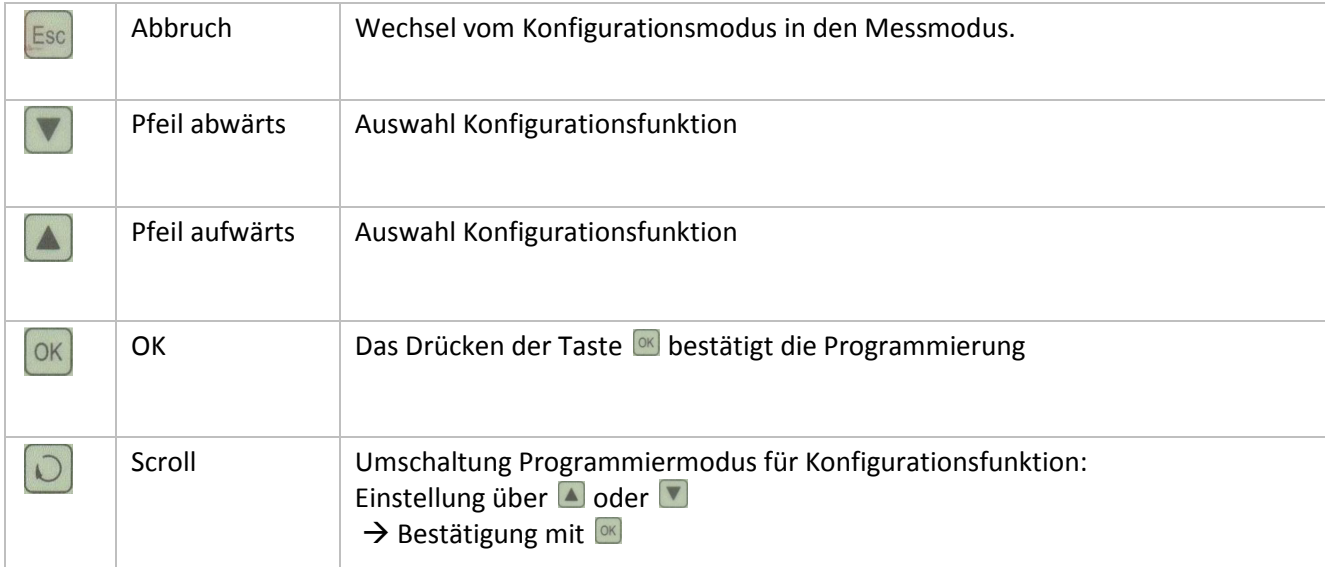

Im Programmiermodus kann die Bedienung mit den fünf frontseitigen Tasten erfolgen.

#### **9 Konfigurationsfunktionscodes**

Wie unter 7.3 beschrieben, kann der FMP durch Drücken der Taste D für mindestens 5 Sekunden in den Konfigurationsmodus umgeschaltet werden. Die Messwertanzeige wird ausgeschaltet und der erste Konfigurationscode erscheint in der Programmiercodeanzeige. Zwischen den nachfolgend aufgelisteten Konfigurationsfunktionscodes kann durch Drücken der Tasten **A** oder **V** umgeschaltet werden. Ist das Ende bzw. der Anfang der Codeliste erreicht, wird nicht weiter geschaltet. Es kann nur in die Gegenrichtung geschaltet werden.

#### **Bitte beachten Sie:**

Die Konfigurationsfunktionscodes können mit einem 4-stelligen Code für die unterschiedlichen Benutzergruppen geschützt sein. In diesem Fall werden Ihnen nur die Konfigurationsfunktionscodes der Benutzergruppe ALL angezeigt. Für die Freischaltung der Benutzergruppen OEM oder SRV müssen Sie den entsprechenden Code unter Konfigurationsfunktionscode 50 – PIN Eingabe eintragen.

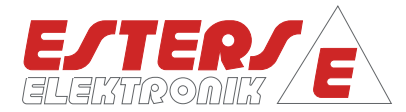

#### **Funktionen innerhalb der Konfigurationscodes**

**P =** Drehzahl Druck Durchfluss Temperatur

- Durch Betätigung der Taste **innerhalb eines konfigurierbaren Konfigurationscodes können Sie die** voreingestellten Werte ändern.
- Durch Drücken der Tasten **Analder verhalten die entsprechende Anzeige im Konfigurationsmenü** weiter geschaltet werden. Durch Halten der Taste erreicht man einen Schnellvorlauf. Je länger die Taste gedrückt bleibt, umso schneller verändert sich die Anzeige. Der gewählte Wert bleibt aktiv, bis durch Drücken der Tasten ▲ oder ▼ eine Feineinstellung vorgenommen oder mit der Taste <sup>ok</sup> die Programmierung bestätigt wird.
- Wird keine Programmierung in der voreingestellten Zeit abgeschlossen oder durch Drücken der Taste Esse abgebrochen, erfolgt ein Abbruch durch die Timeout-Funktion. Die Änderung wird nicht gespeichert.

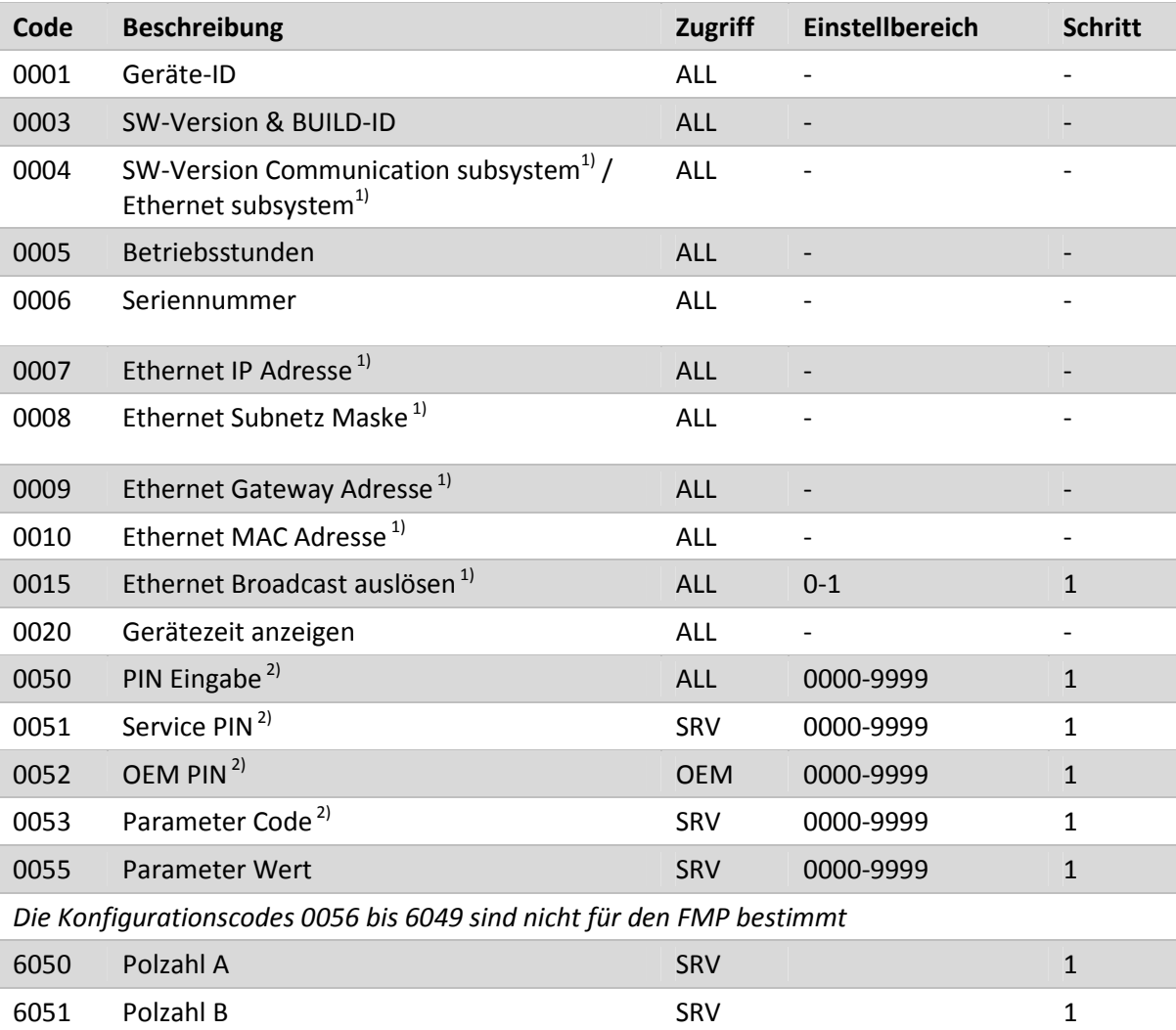

#### **9.1 Arten von Konfigurationsfunktionscodes**

Tabelle 1: Arten von Konfigurationscodes

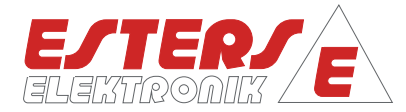

#### **9.2 Beschreibung einzelner Konfigurationsfunktionscodes**

**Konfigurationsfunktionscode 0001 - Geräte-ID** 

**P =** Drehzahl Druck Durchfluss Temperatur

In der Messwertanzeige wird die Geräte-ID FMP angezeigt. Eine Änderung der Geräte-ID ist nicht möglich, sie ist werksseitig vorgegeben.

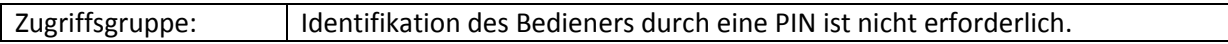

**Konfigurationsfunktionscode 0003 - SW-Version & BUILD-ID** 

In der ersten Zeile der Messwertanzeige wird die Software-Version und in der zweiten Zeile der Messwertanzeige die BUILD-ID der installierten Software des FMP 1836 angezeigt. Eine Änderung der Software-Version und der BUILD-ID ist nicht möglich, die Information ist werksseitig vorgegeben. Zugriffsgruppe: ALL

**Konfigurationsfunktionscode 0004 - SW-Version Communication subsystem** 

Bei vorhandener Option wird in der ersten Zeile die Software-Version des PIC angezeigt. Die zweite Zeile enthält die Softwareversion für das Ethernetsubsystem.

Eine Änderung der SW-Version Communication subsystem ist nicht möglich, die Information ist werksseitig vorgegeben.

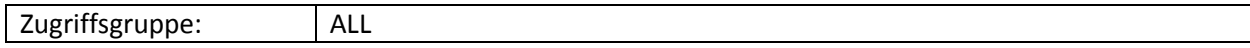

**Konfigurationsfunktionscode 0005 - Betriebsstunden** 

In der ersten Zeile wird der Gesamtzählerstand für die Betriebsstunden angezeigt. Eine Änderung des Zählerstandes für die Betriebsstunden ist nicht möglich.

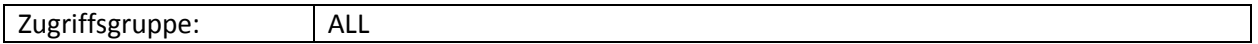

**Konfigurationsfunktionscode 0006 - Seriennummer** 

In der ersten Zeile wird die Seriennummer angezeigt. Eine Änderung der Seriennummer ist nicht möglich.

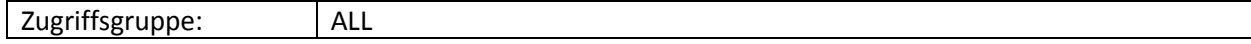

**Konfigurationsfunktionscode 0007 – Ethernet IP Adresse** 

Bei vorhandener Option wird in der Anzeige die IP-Adresse des Geräts angezeigt. Eine Änderung der IP-Adresse ist nicht möglich.

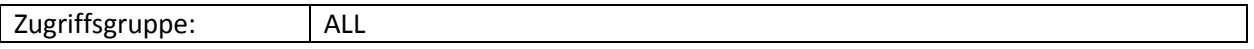

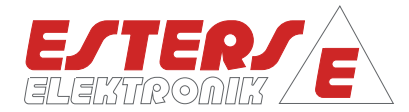

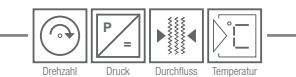

#### **Konfigurationsfunktionscode 0008 – Ethernet Subnetz Maske**

Bei vorhandener Option wird Ihnen in der Anzeige die Ethernet Subnetz Maske des Geräts angezeigt. Eine Änderung der Subnetz Maske ist nicht möglich.

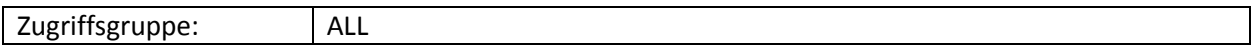

**Konfigurationsfunktionscode 0009 – Ethernet Gateway Adresse** 

Bei vorhandener Option wird in der Anzeige die Ethernet Gateway Adresse des Geräts angezeigt. Eine Änderung der Gateway Adresse ist nicht möglich.

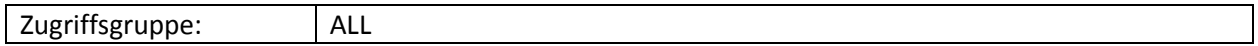

**Konfigurationsfunktionscode 0010 – Ethernet MAC Adresse** 

Bei vorhandener Option wird in der Anzeige die Ethernet MAC Adresse des Geräts angezeigt. Eine Änderung der MAC Adresse ist nicht möglich.

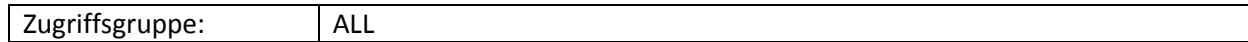

#### **Konfigurationsfunktionscode 0015 – Ethernet Broadcast auslösen**

Bei vorhandener Ethernet Option wird in der ersten Zeile der Anzeige EDIT angezeigt. Die Anzeige in der zweiten Zeile **0000** kann man editieren.

Eine Änderung der Subnetz Maske ist nicht möglich.

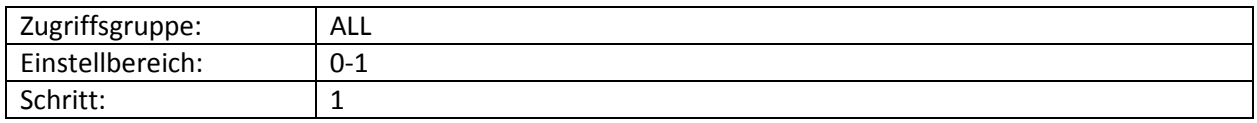

**Konfigurationsfunktionscode 0020 – Gerätezeit anzeigen** 

In der ersten Zeile der Anzeige wird die Gerätezeit bestehend aus Datum und Zeit angezeigt. Eine Änderung der Gerätezeit ist nicht möglich.

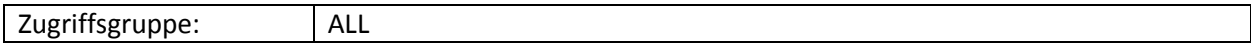

#### **Konfigurationsfunktionscode 0051 - PIN Eingabe**

Wurde die Identifikation des Bedieners durch Eingabe der Bediener-PIN korrekt abgeschlossen, sind alle Konfigurationsfunktionscodes der Zugriffsgruppe ALL bis zum Verlassen des Konfigurationsmodus zur Ansicht / Änderung freigegeben.

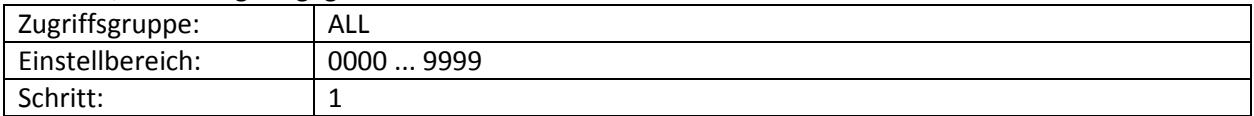

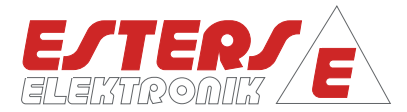

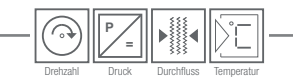

#### **Konfigurationsfunktionscode 0052 – OEM PIN**

Wurde die Identifikation des Bedieners der OEM-Benutzergruppe durch Eingabe der OEM-PIN korrekt abgeschlossen, sind alle Konfigurationsfunktionscodes der Zugriffsgruppen ALL, SRV und OEM bis zum Verlassen des Konfigurationsmodus zur Ansicht / Änderung freigegeben.

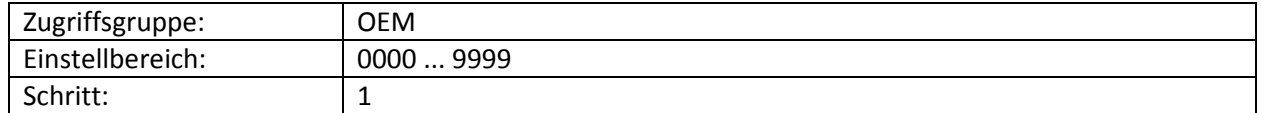

**Konfigurationsfunktionscode 0053 – Parameter Code** 

Um einen Parameter auszuwählen, müssen sie den Parametercode in der Eingabemaske einstellen:

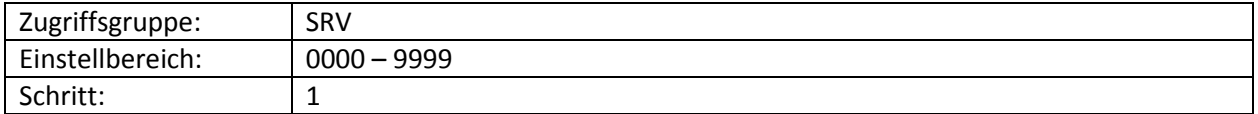

#### **Konfigurationsfunktionscode 0055 – Parameter Wert**

Um einen Parameterwert festzulegen, müssen sie den Wert in der Eingabemaske einstellen:

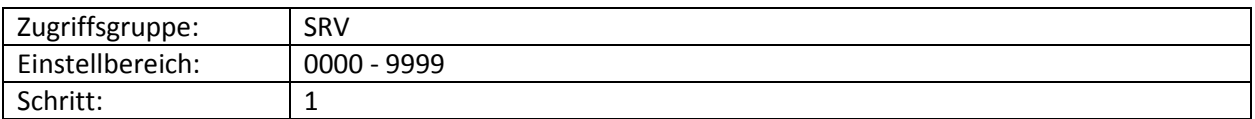

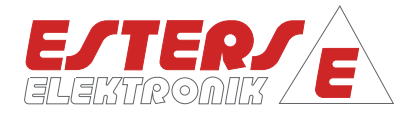

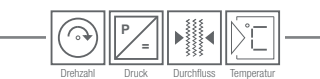

#### **10 Konfiguration über E3DM**

Für die Parametrierung der erforderlichen Paramater (6051-6052) sowie der Limitatoren zur Grenzwertüberwachung steht Ihnen das Softwareprogramm E3DM zur Verfügung. Verbinden Sie den FMP 1836 über die USB-Schnittstelle mit Ihrem Computer und starten Sie das Programm E3DM.

Je nach Geräteausführung kann der FMP auch über andere Schnittstellen mit E3DM kommunizieren.

Nach dem Programmstart wird E3DM die angeschlossenen Geräte erkennen und der Geräteliste hinzufügen. Durch Auswahl des Geräts aus der Geräteliste können Sie folgende Einstellungen vornehmen:

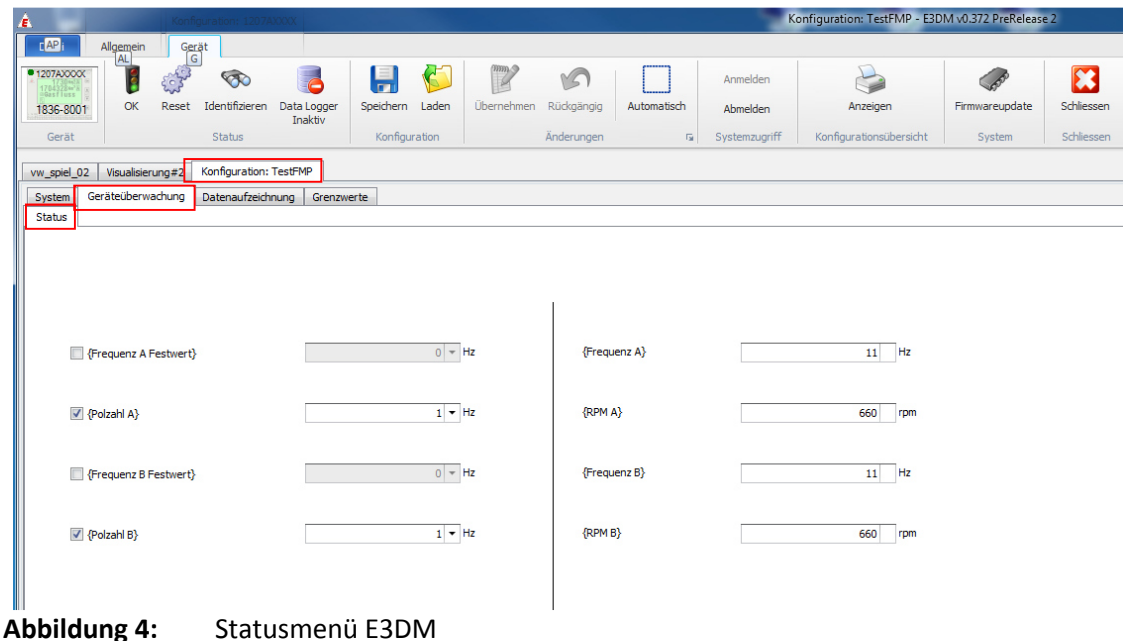

Entsprechend Abbildung 4 müssen Sie den Reiter *KonfigurationXX → Geräteüberwachung → Status* auswählen.

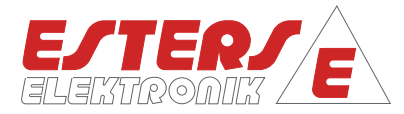

Nachfolgende Tabelle beschreibt die möglichen Einstellungen:

**P =** Drehzahl Druck Durchfluss Temperatur

 $\widehat{\mathcal{C}}$ 

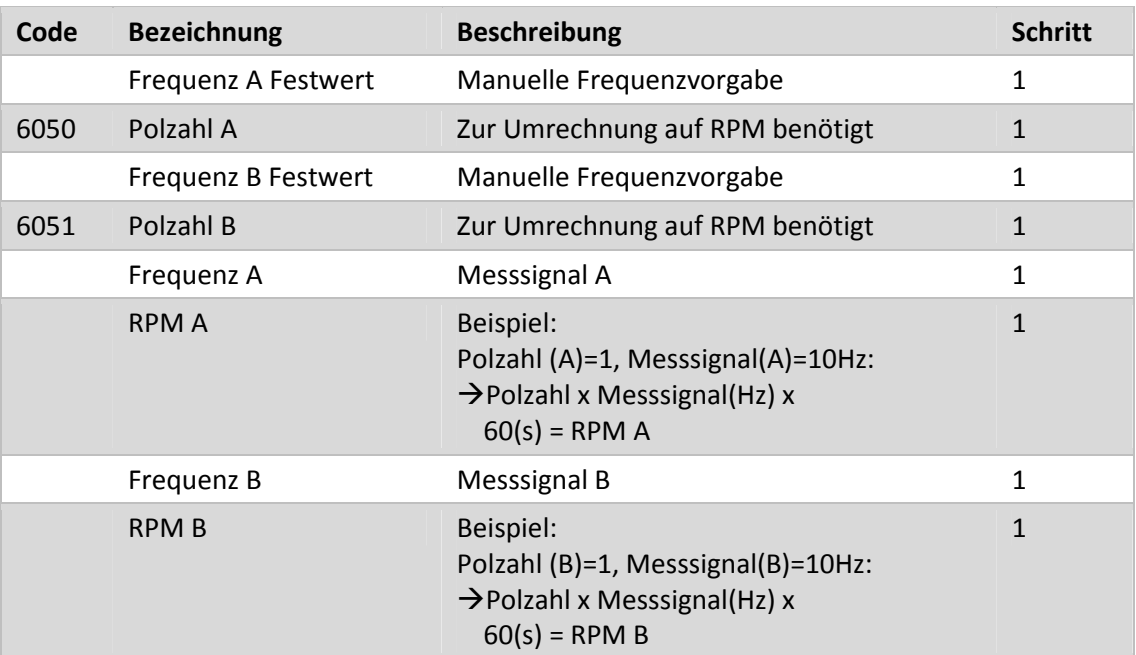

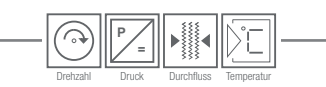

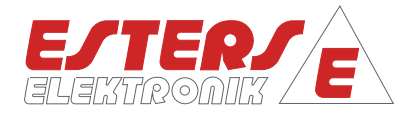

#### **11 Überwachung über E3DM**

#### **Grenzwertüberwachung**

Im Betrieb können Sie den Status der einzelnen Messkanäle über E3DM überwachen. Mit Hilfe von Limitatoren können Sie Grenzwerte festlegen, die automatisch überwacht werden. Abbildung 5 zeigt Ihnen die Menüübersicht

im Reiter *KonfigurationXX* - *Grenzwerte* - *GrenzwertXX*:

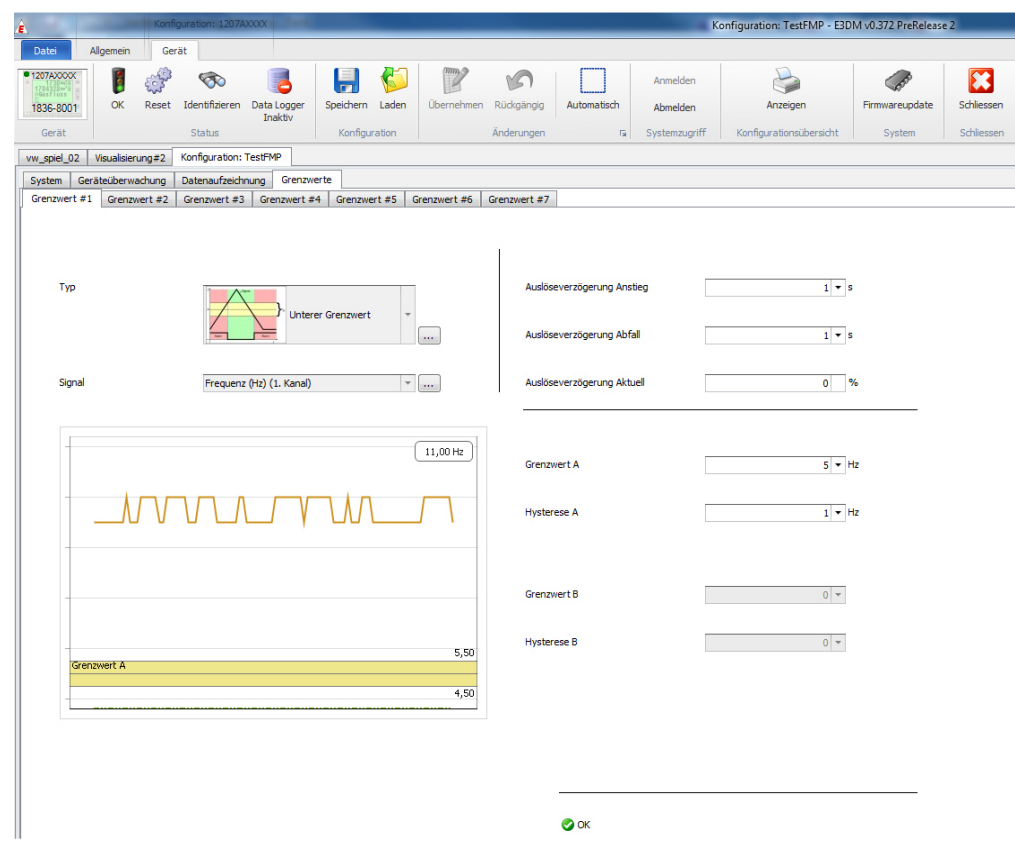

**Abbildung 5:** Grenzwertmenü E3DM

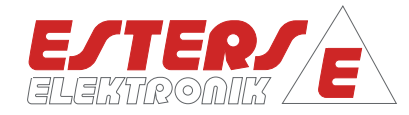

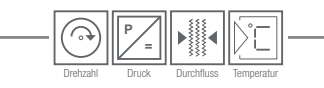

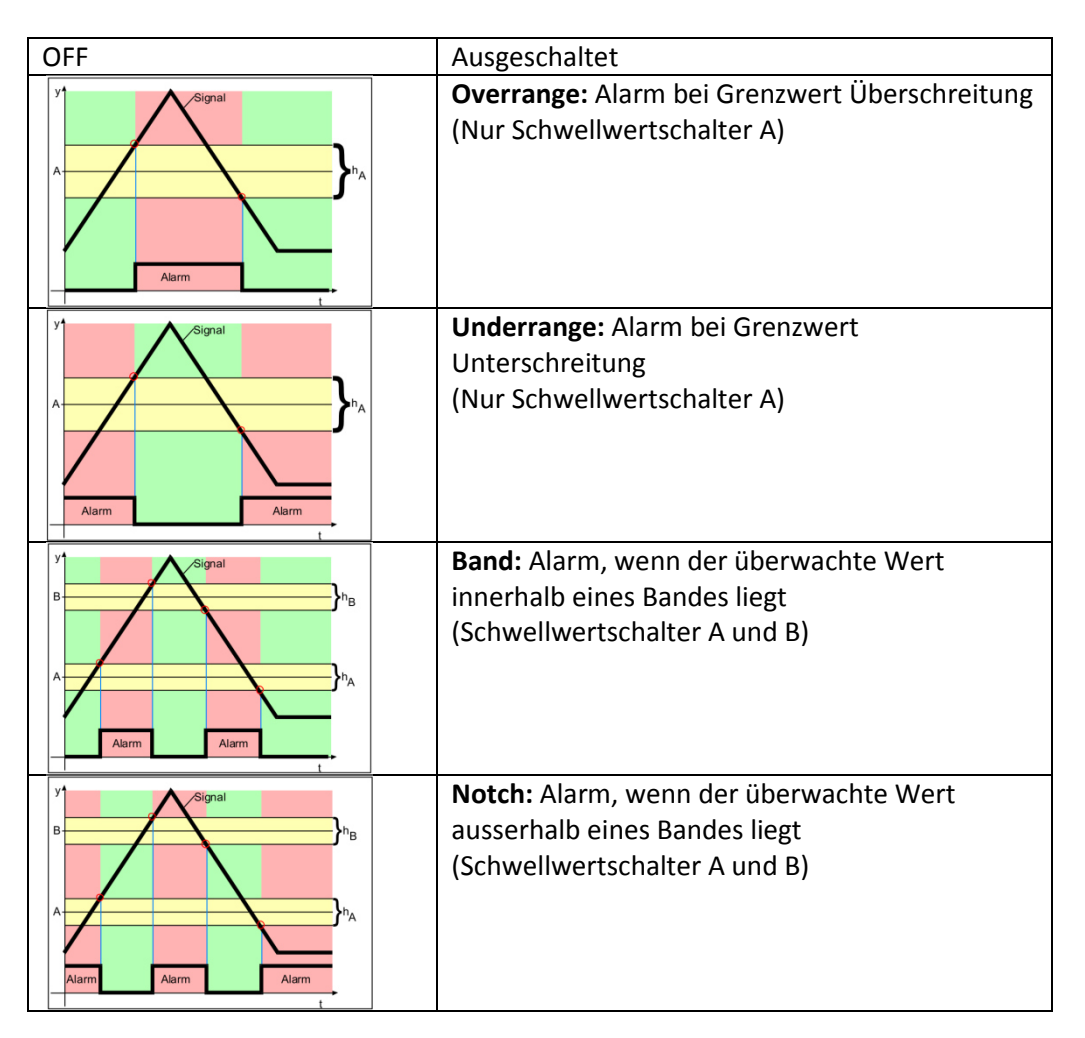

Für die Limitatoren stehen Ihnen fünf Betriebsarten/Typen zur Verfügung:

Die grafische Darstellung im Menü zeigt Ihnen die aktuellen Messwerte in Korrelation zu den getätigten Parametereinstellungen an. Nachfolgende Tabelle erläutert Ihnen die unterschiedlichen Einstellungen:

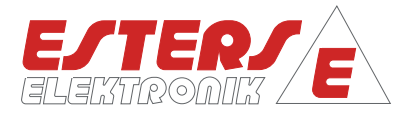

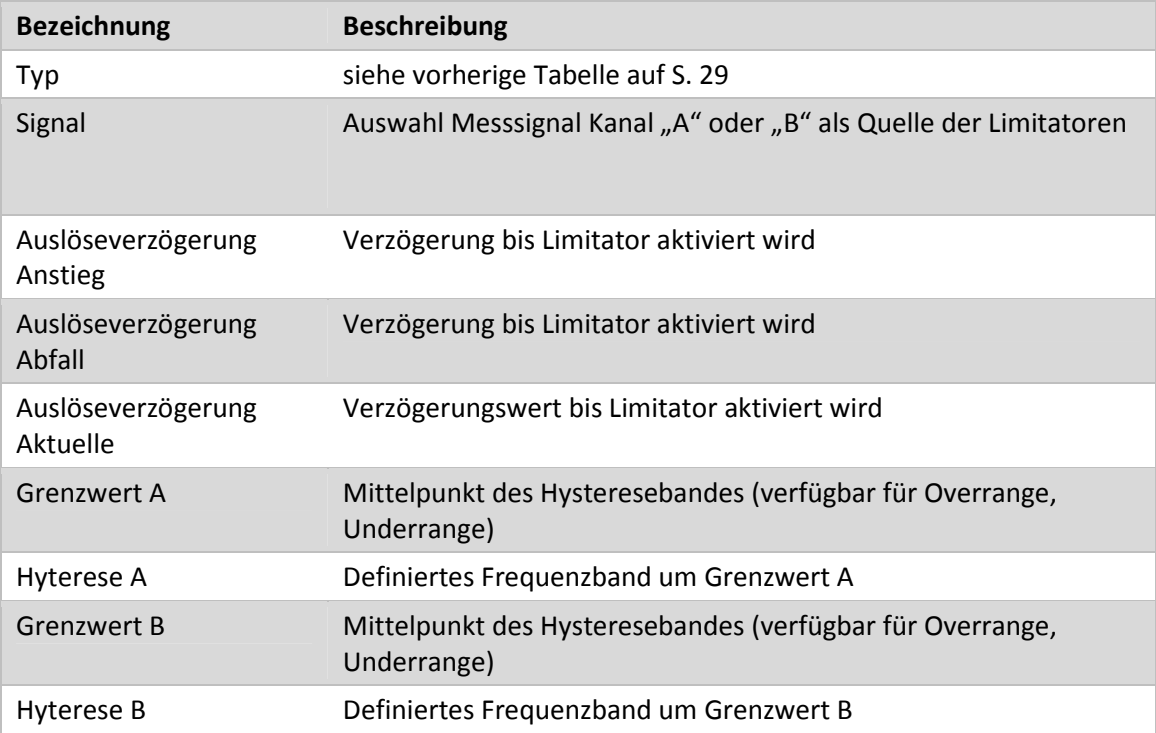

HINWEIS: Die Schwelle "A" ist immer niedriger einzustellen als die Schwelle "B" (gilt nur für die Modi "Notch" und "Band").

**P =** Drehzahl Druck Durchfluss Temperatur

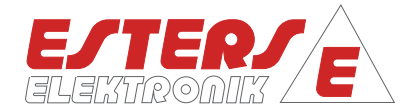

#### **Relaisüberwachung**

**P =** Drehzahl Druck Durchfluss Temperatur

Der FMP 1836 zeigt bei Grenzwertverletzung den Status eines Limitators durch einen wechselnden Relaisstatus an. Außerdem wird der Status *"Gerätestörmeldung"* über ein Relais dargestellt. Beachten Sie hierzu die folgende Darstellung:

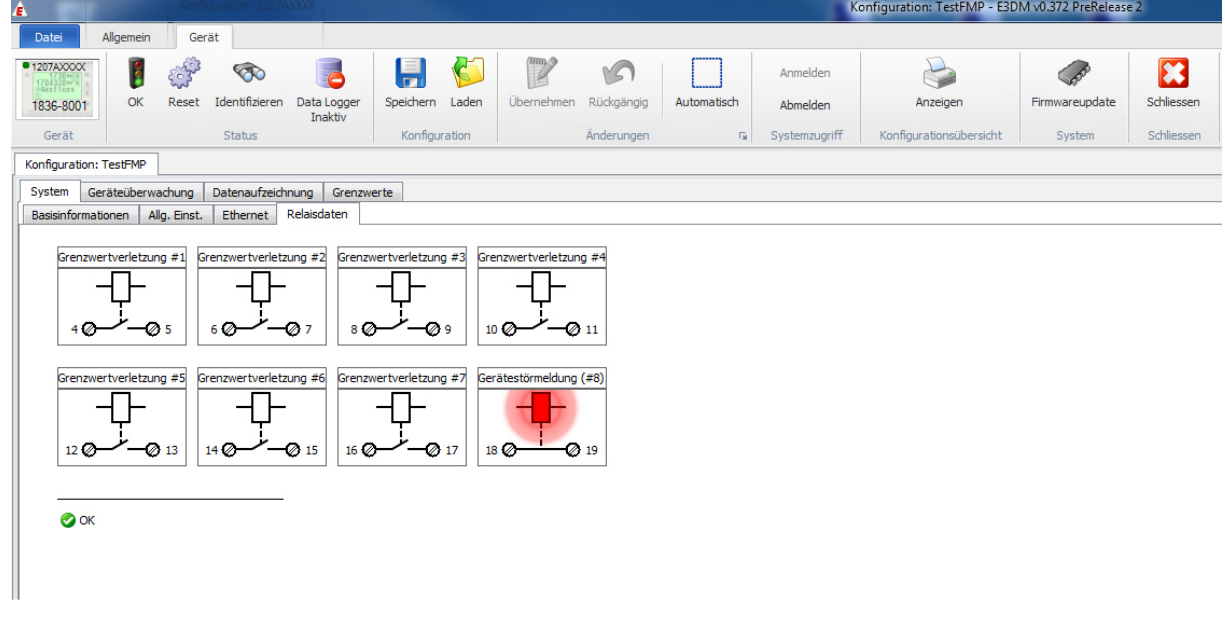

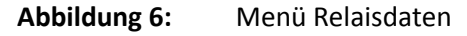

Die Relais sind entsprechend folgender Tabelle zuzuordnen:

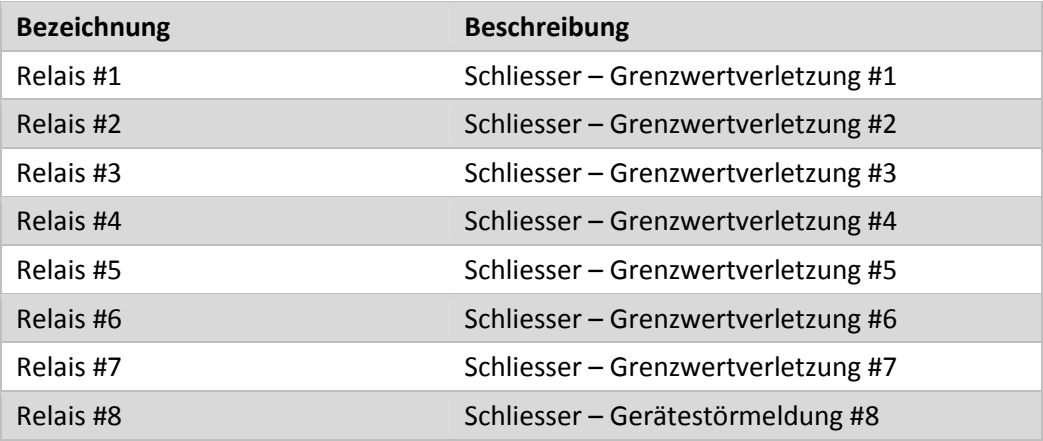

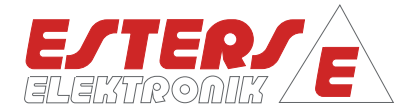

#### **12 Anschlussplan/Portbelegung**

**P =** Drehzahl Druck Durchfluss Temperatur

Verdrahtungsempfehlung: vorzugsweise 0,5 mm<sup>2</sup>, max. 0,75 mm<sup>2</sup>

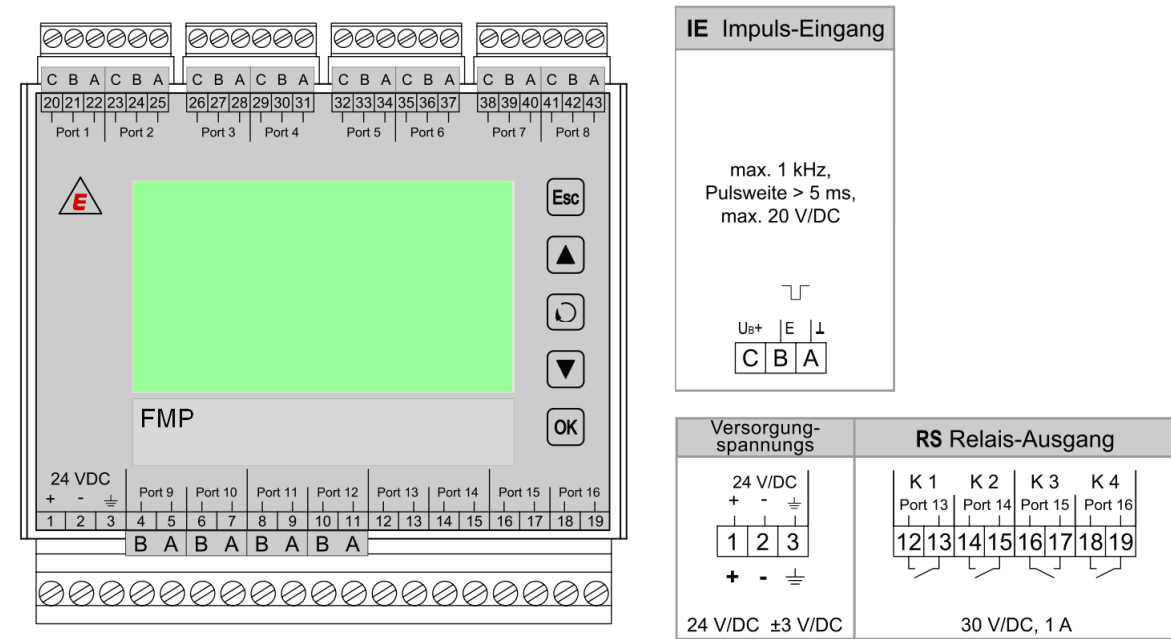

Verdrahtungsempfehlung: vorzugsweise 1 mm<sup>2</sup>, max. 1,5 mm<sup>2</sup>

#### **Abbildung 7:** Portbelegung

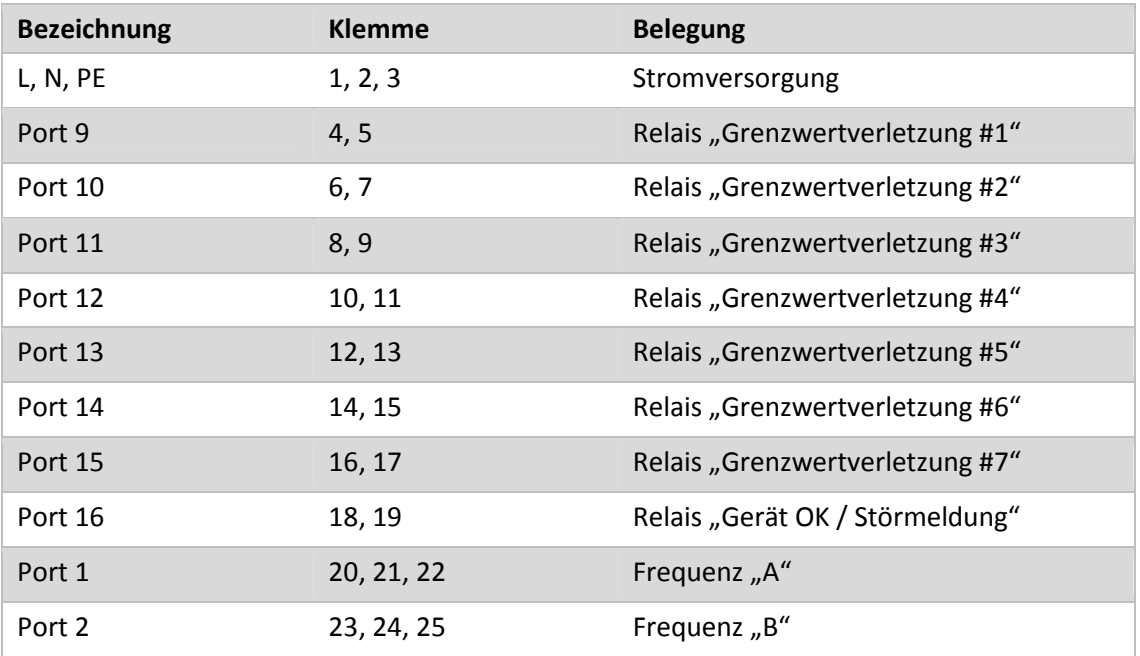

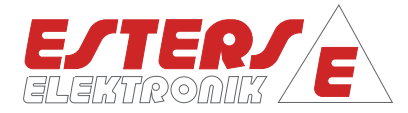

#### Beispielelemente

**P =** Drehzahl Druck Durchfluss Temperatur

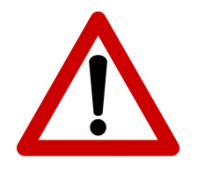

**Sicherheitshinweise:**

- Arbeiten an gasführenden Anlagen sowie Montage, Einstellung für den Betrieb und Inbetriebnahme des Geräts dürfen nur von geschultem Fachpersonal durchgeführt werden. Dabei sind die anerkannten Regeln der Technik sowie die Sicherheits- und Unfallverhütungsvorschriften zu beachten.
- Stellen Sie vor Ein-/Ausbauarbeiten von Komponenten der gasführenden Anlage sicher, dass die Anlage stillsteht und drucklos ist.
- Stellen Sie vor lnbetriebnahme/ Wiederanlaufen der Anlage sicher, dass weder Personen noch Sachen durch bewegliche Teile gefährdet werden.
- Die Missachtung von Anwendungshinweisen oder technischen Angaben kann zu Sach- und/oder Personenschäden führen.

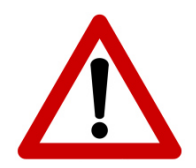

Befolgen Sie die Vorschriften und Bestimmungen für die Errichtung und den Betrieb von gasführenden Anlagen.

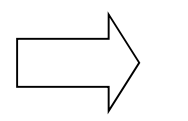

Folgende Ein- und Auslaufstrecken sind für ein korrektes Messergebnis erforderlich:

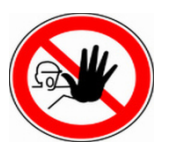

Nach dem Einbau des GD 300 ist die Leitung mit einem geeigneten Verfahren auf Dichtigkeit zu prüfen. Bitte beachten Sie, dass eine **nicht durchgeführte Dichtigkeitsprüfung** Gasaustritt verbunden mit einer Explosionsgefährdung und Personengefährdung zur Folge haben kann.

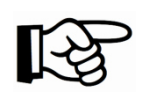

Unter http://esters.de/products/index.shtml stehen Ihnen weiterführende Informationen zur Verfügung

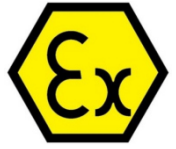

In explosionsgefährdeten Bereichen müssen die entsprechenden Vorschriften, Konformitäts- und Baumusterprüfbescheinigungen der Sensoren und der Versorgungsgeräte beachtet werden.

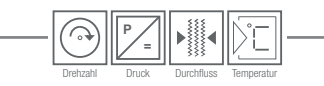

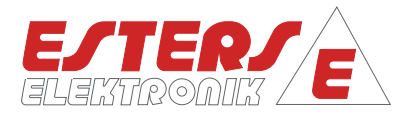

#### **13 Störungsbehebung**

#### **13.1 Austausch beschädigter Teile**

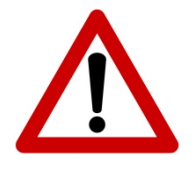

Beschädigungen am Gerät, die die Sicherheit beeinträchtigen, dürfen nur durch autorisiertes Fachpersonal behoben werden. Nach jeder Reparatur müssen die technischen Daten der Spezifikation durch Fachpersonal geprüft werden, z.B. Probe.

Tauschen Sie alle anderen beschädigten Teile sofort aus. Zur Bestellung nutzen Sie bitte die Kontaktdaten aus Abschnitt 2.

#### **13.2 Rücksendung**

Im Reparaturfall senden Sie das Gerät bitte an den Lieferanten.

#### **13.3 Entsorgung**

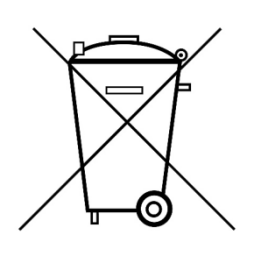

 Das Gerät muss entsprechend seinem Werkstoff getrennt entsorgt werden. Bitte beachten Sie die lokalen Vorschriften. Das Design der Sensoren berücksichtigt bestmöglich die Umweltverträglichkeit. Gemäß der EU-Richtlinie 2002196/EG müssen die Druckluft-Zähler einer getrennten Sammlung für Elektro- und Elektronikgeräten zugeführt werden, oder können an den Lieferanten zur Entsorgung geschickt werden. Sie dürfen nicht dem unsortierten Siedlungsabfall zugeführt werden.

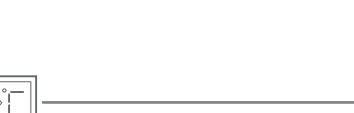

**Notizen** 

**P =** Drehzahl Druck Durchfluss Temperatur

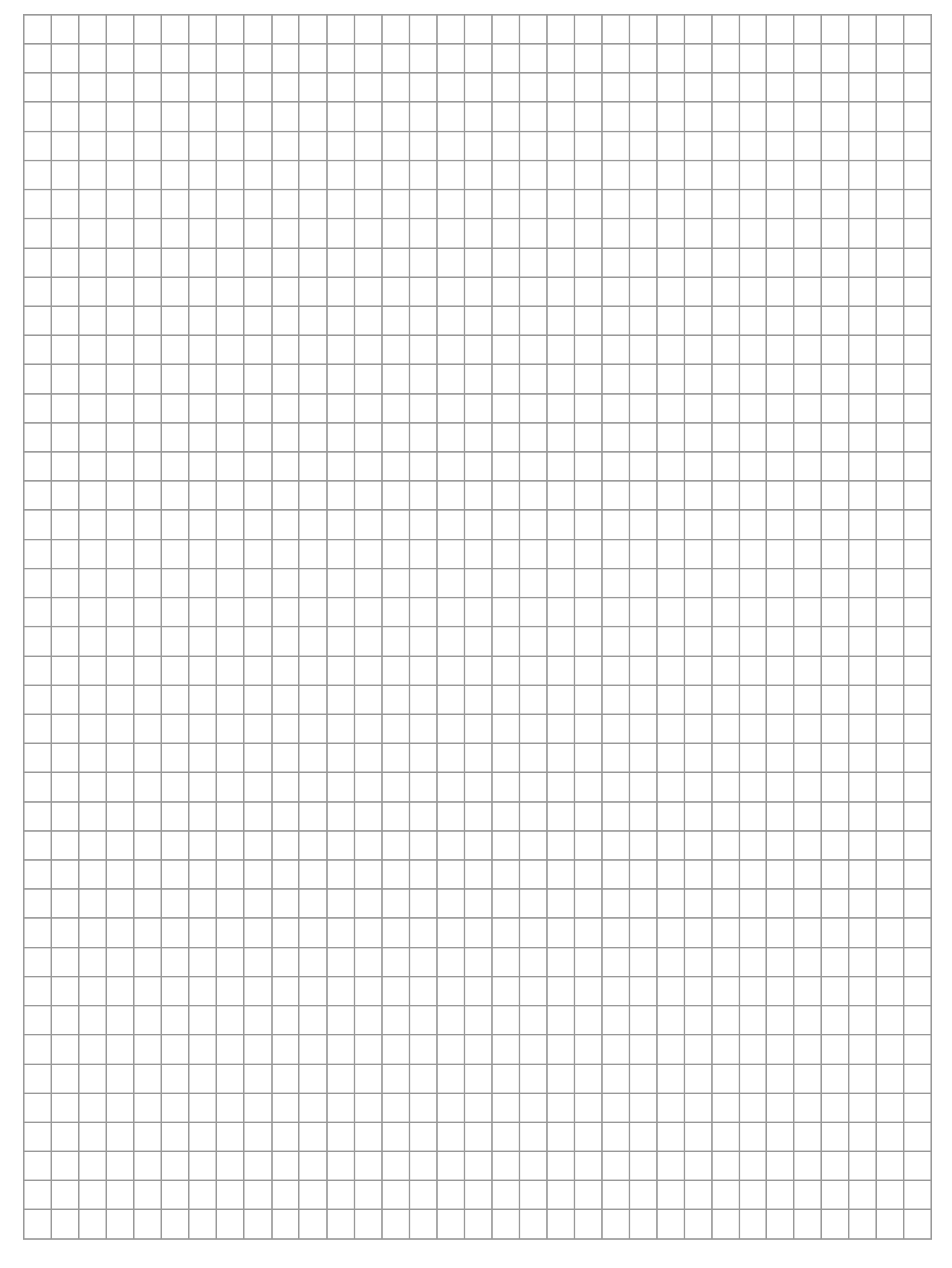

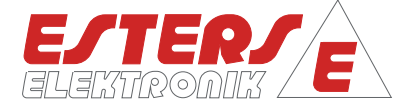